# $P L - 40R$

# **BEDIENUNGSANLEITUNG**

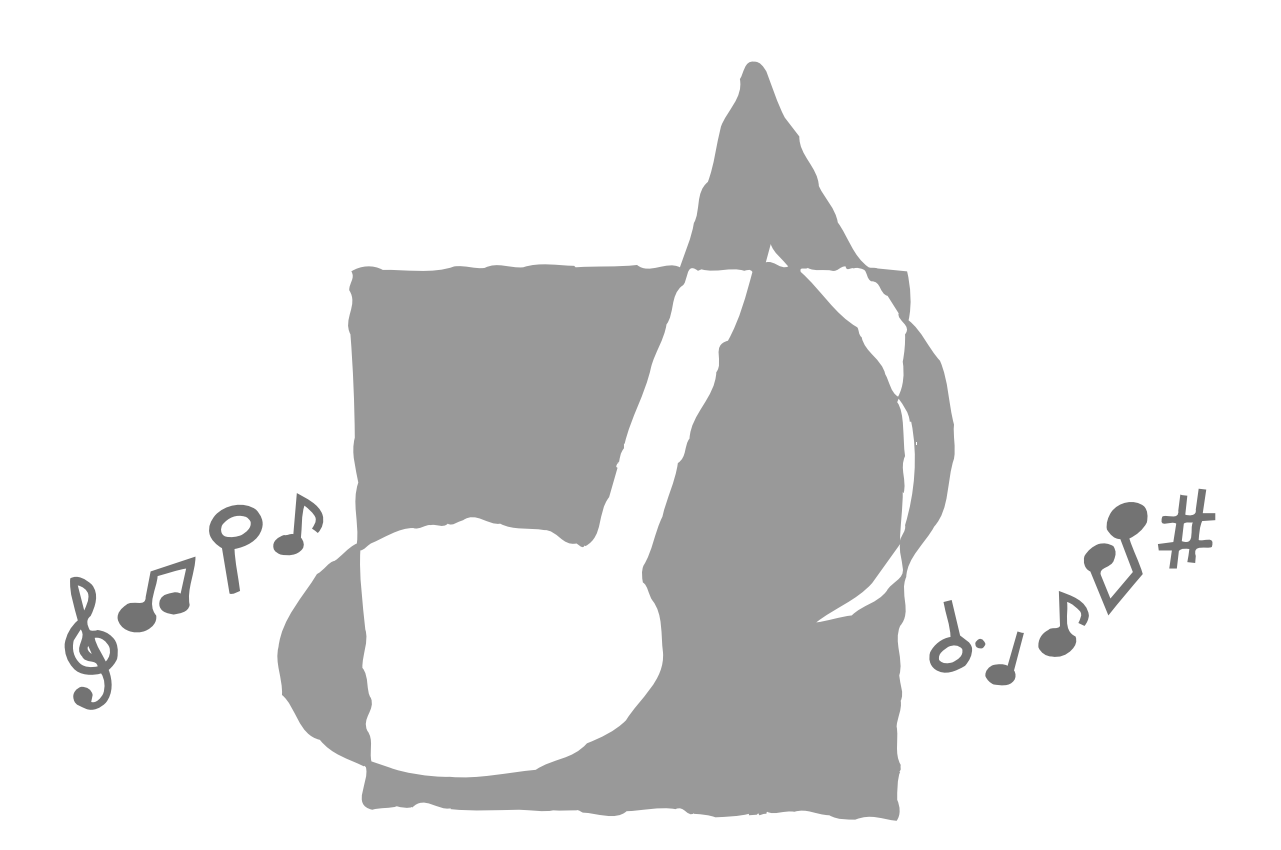

G

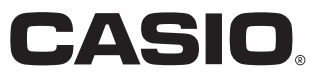

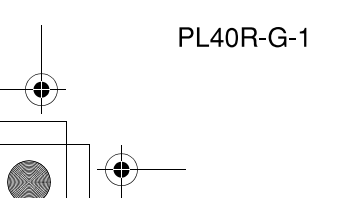

### **Wichtig!**

Bitte beachten Sie die folgenden wichtigen Informationen, bevor Sie dieses Produkt verwenden.

- Bevor Sie das optionale Netzgerät AD-15ML für die Stromversorgung dieses Produkts verwenden, überprüfen Sie unbedingt zuerst das Netzgerät auf Beschädigungen. Kontrollieren Sie besonders sorgfältig das Stromkabel auf Schnitte, Bruch, freiliegende Drähte und andere ernsthafte Schäden. Lassen Sie niemals Kinder ein ernsthaft beschädigtes Netzgerät verwenden.
- Dieses Produkt ist nicht für Kinder unter 3 Jahren ausgelegt.
- · Verwenden Sie nur das CASIO Netzgerät AD-15ML.
- · Das Netzgerät ist kein Spielzeug.
- Trennen Sie immer das Netzgerät ab, bevor Sie das Produkt reinigen.

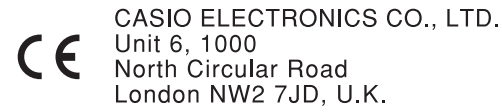

North Circular Road<br>London NW2 7JD, U.K.

426-G-002A

Diese Markierung gilt nur in den EU-Ländern. Bitte bewahren Sie alle Informationen für spätere Referenz auf.

# **Vorsichtsmaßnahmen hinsichtlich der Sicherheit**

Herzlichen Glückwunsch zur Wahl des Digital-Pianos von CASIO. Dieses Digital-Piano ist ein fortschrittliches Musikinstrument, das die beste Klangqualität und das beste Piano-Gefühl eines traditionellen Pianos mit moderner Elektronik-Technologie verbindet.

- Bevor Sie das Instrument verwenden, lesen Sie bitte die vorliegende Bedienungsanleitung aufmerksam durch.
- Bitte bewahren Sie alle Informationen für spätere Referenz auf.

#### **Symbole**

Verschiedene Symbole werden in dieser Bedienungsanleitung und am eigentlichen Produkt verwendet, um sicherzustellen, dass das Produkt sicher und richtig verwendet wird und um Verletzungen des Anwenders und anderer Personen sowie Sachschäden zu vermeiden. Diese Symbole und ihre Bedeutungen sind nachfolgend beschrieben.

### **WARNUNG**

Damit werden Punkte angezeigt, die das Risiko von Todesfolge oder ernsthaften Verletzungen aufweisen, wenn das Produkt unter Ignorierung dieser Anzeige falsch bedient wird.

### **VORSICHT**

Damit werden Punkte angezeigt, die das Risiko von Verletzungen aufweisen, sowie Punkte, für welche die Möglichkeit von Beschädigungen besteht, nur wenn das Produkt unter Ignorierung dieser Anzeige falsch bedient wird.

#### **Symbolbeispiele**

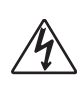

Dieses Dreiecksymbol ( $\triangle$ ) bedeutet, dass der Anwender vorsichtig sein soll. (Das an der linken Seite dargestellte Beispiel weist auf die Möglichkeit von elektrischen Schlägen hin.)

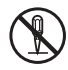

Dieser Kreis mit einer durchgehenden Linie ( $\bigcirc$ ) bedeutet, dass die angezeigte Aktion nicht ausgeführt werden darf. Anzeigen innerhalb oder in der Nähe dieses Symbols sind speziell verboten. (Das an der linken Seite dargestellte Beispiel weist darauf hin, dass die Demontage verboten ist.)

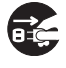

Der schwarze Punkt (O) bedeutet, dass die angezeigte Aktion ausgeführt werden muss. Anzeigen innerhalb dieses Symbols sind Aktionen, die speziell ausgeführt werden müssen. (Das an der linken Seite dargestellte Beispiel weist darauf hin, dass der Netzstecker von der elektrischen Steckdose abgezogen werden muss.)

### **WARNUNG**

**Rauch, ungewöhnlicher Geruch, Überhitzung**

Fortgesetzte Verwendung des Produktes, wenn dieses Rauch, ungewöhnlichen Geruch oder Hitze erzeugt, führt zu Feuer- und Stromschlaggefahr. Führen Sie sofort die folgenden Schritte aus.

- 1. Schalten Sie die Stromversorgung aus.
- 2. Falls Sie das Netzgerät für die Stromversorgung verwenden, ziehen Sie dieses von der Netzdose ab.
- 3. Wenden Sie sich an Ihren Fachhändler oder an einen CASIO Kundendienst.

#### **Netzgerät**

Falsche Verwendung des Netzgerätes führt zu Feuer- und Stromschlaggefahr. Beachten Sie immer die folgenden Vorsichtsmaßnahmen.

- Verwenden Sie nur das für dieses Produkt spezifizierte Netzgerät.
- Verwenden Sie nur eine Spannungsquelle, die innerhalb der an dem Netzgerät angegebenen Netzspannung liegt.
- Überlasten Sie nicht die elektrischen Netzdosen und Verlängerungskabel.

#### **Netzgerät**

Fehlerhafte Verwendung des elektrischen Kabels des Netzgerätes kann zu dessen Beschädigung und damit zu Feuer- und Stromschlaggefahr führen. Beachten Sie immer die folgenden Vorsichtsmaßnahmen.

- Stellen Sie niemals schwere Gegenstände auf dem Kabel ab und setzen Sie dieses keiner Wärme aus.
- 
- Versuchen Sie niemals ein Modifizieren des Kabels, und biegen Sie das Kabel nicht übermäßig ab.
- Verdrehen Sie niemals das Kabel, und ziehen Sie niemals stark daran.
- Sollte das elektrische Kabel oder der Stecker beschädigt werden, wenden Sie sich sofort an Ihren Fachhändler oder an einen CASIO Kundendienst.

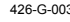

## **Vorsichtsmaßnahmen hinsichtlich der Sicherheit**

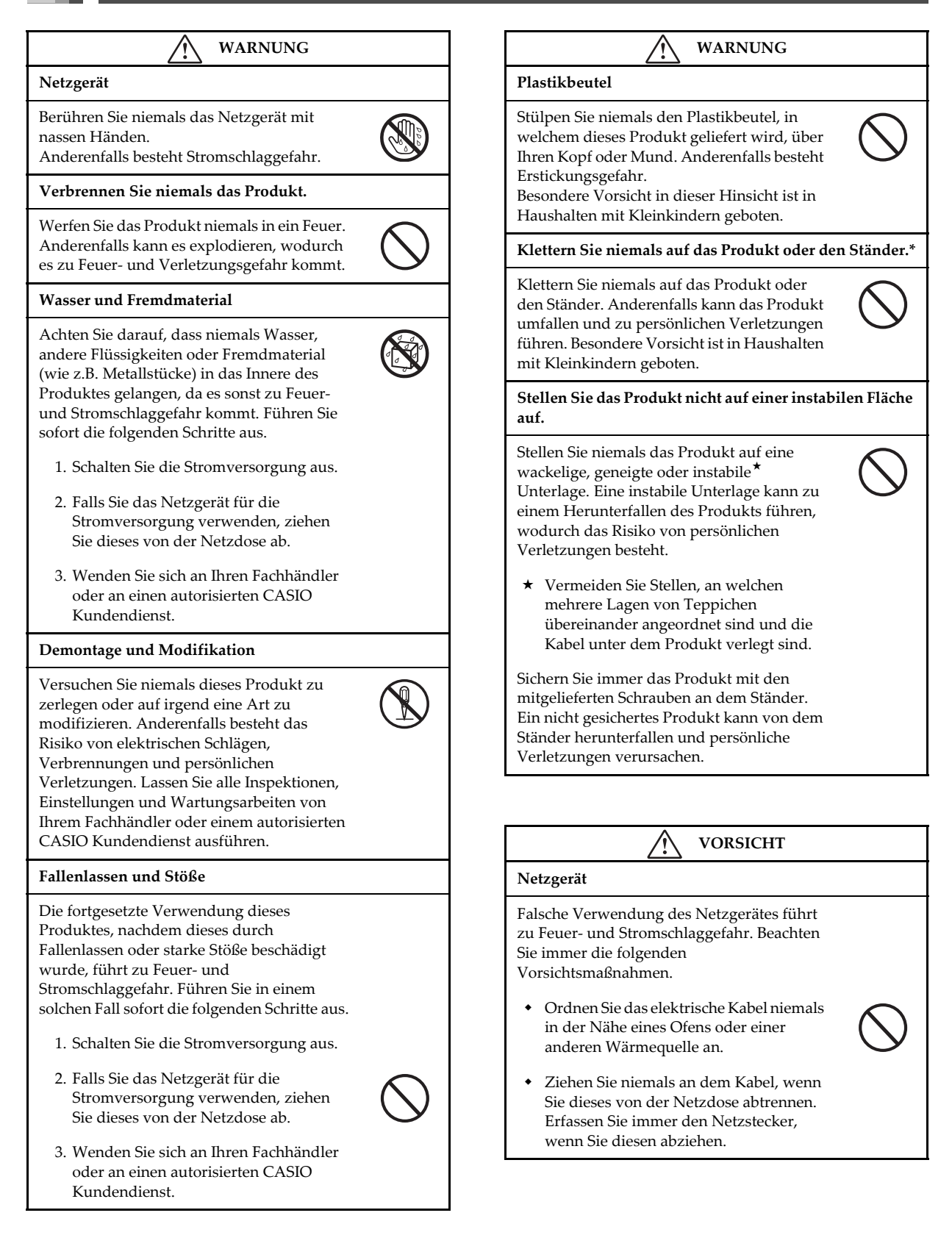

# **Vorsichtsmaßnahmen hinsichtlich der Sicherheit**

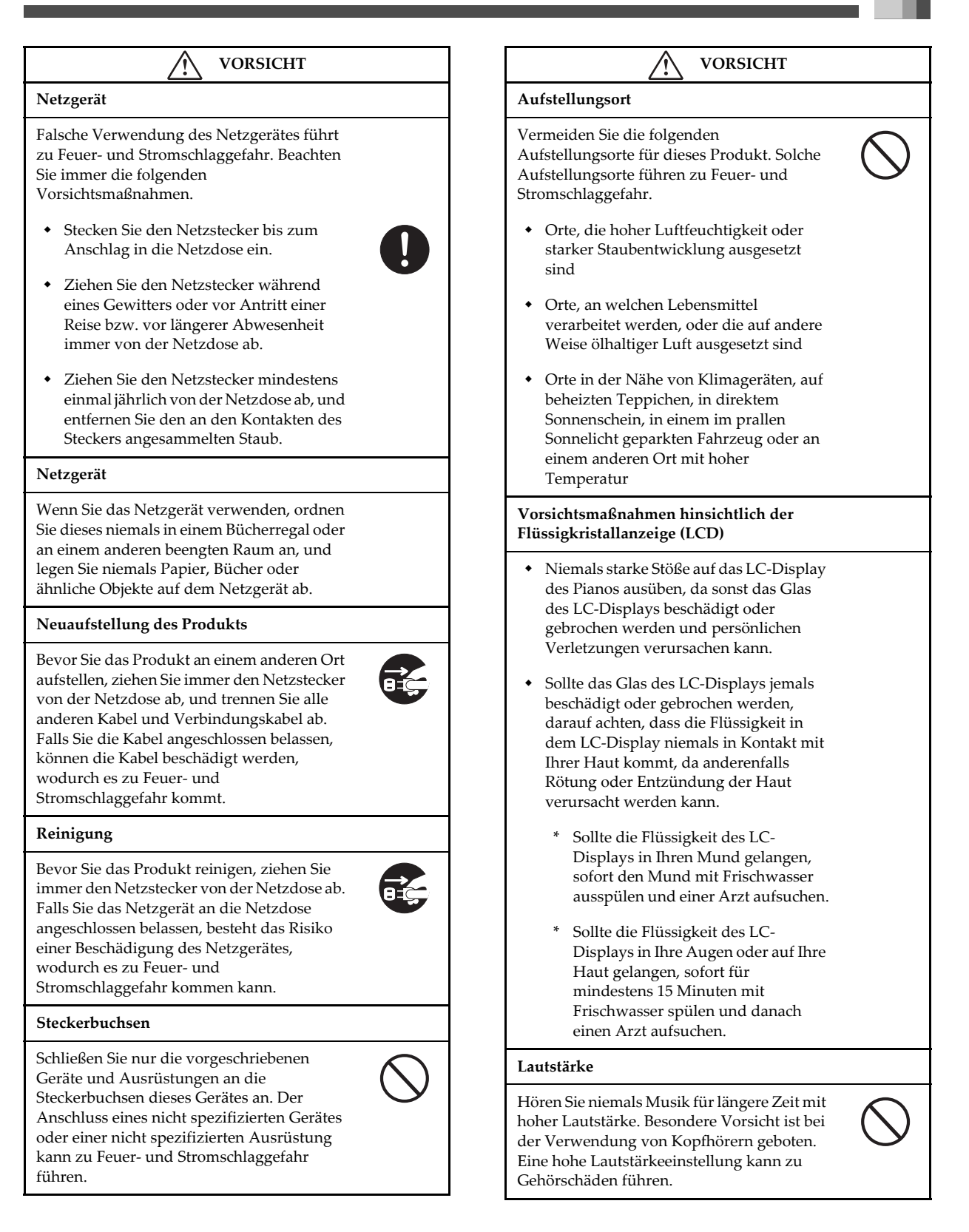

### **Vorsichtsmaßnahmen hinsichtlich der Sicherheit**

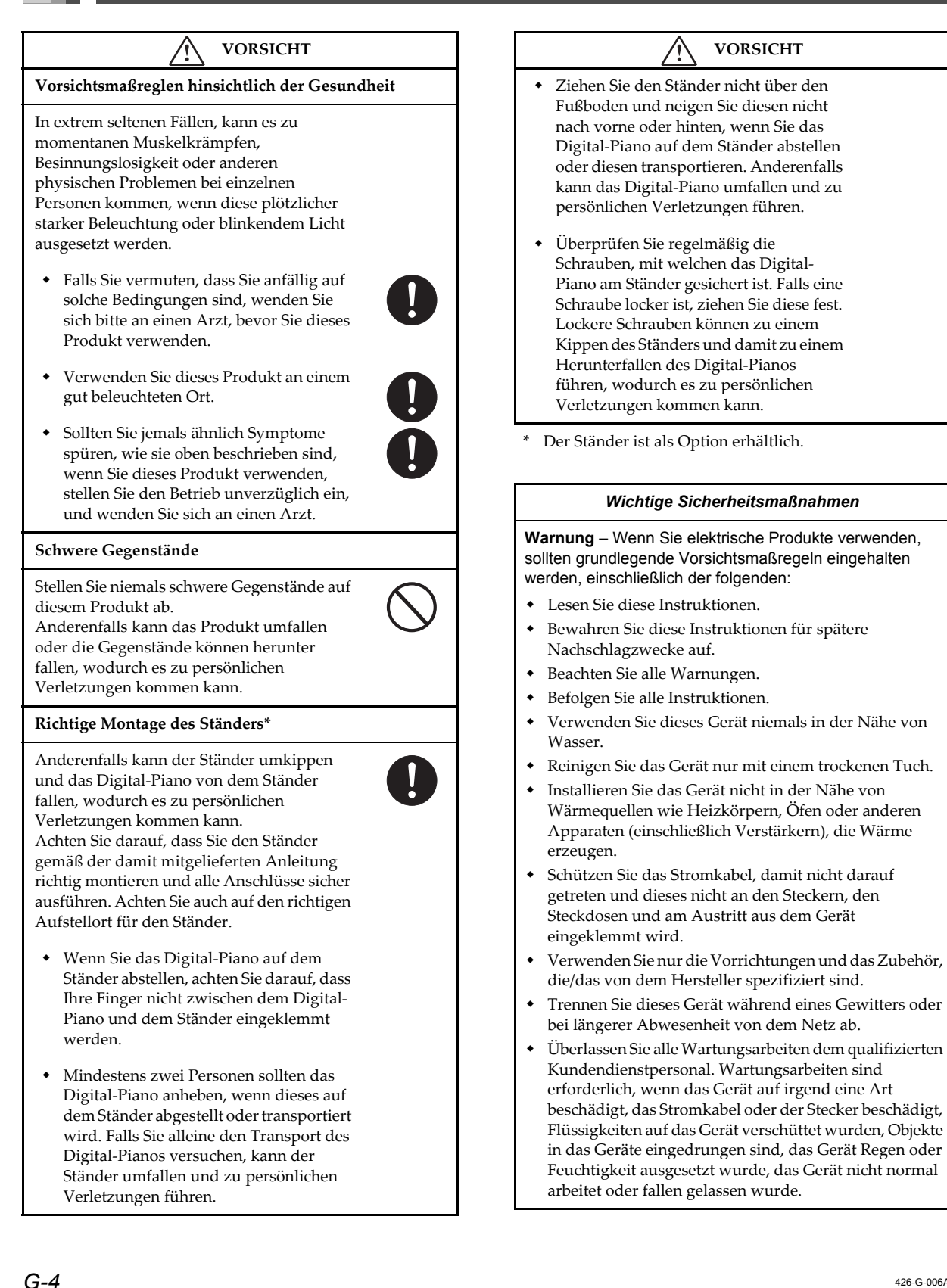

426-G-006A

# **Wichtige Merkmale**

#### Einfaches, kompaktes Design

Das einfache, kompakte Design passt zu und ergänzt jede Wohnlandschaft.

#### Fortschrittliches Lernsystem (Seite G-35, 39)

Wählen Sie aus den 70 vorprogrammierten Musikstücken mit automatischer Begleitung für Ihr Hörvergnügen, oder schalten Sie die Melodie oder einen anderen Part aus, und üben Sie durch Mitspielen.

Die Lernfunktion lässt Sie einen von drei verschiedenen Arrangementpegeln passend zu Ihren Fähigkeiten und Bedürfnissen wählen. Wählen Sie einfach den zu übenden Part, und befolgen Sie danach die aufleuchtenden Tasten der Tastatur. Zuerst meistern Sie das Timing. Danach spielen Sie mit Ihrem eigenen Tempo. Und schließlich versuchen Sie mit der Begleitung im normalen Tempo zu spielen.

#### J Großes Display mit vielseitigen musikalischen Informationen (Seite G-12)

Ein großes informatives Display zeigt Ihnen, welche Finger Sie verwenden sollen, welche Tasten Sie drücken müssen, die Notenzeilen-Schreibweise der zu spielenden Noten und noch viel mehr.

#### Sequenzer (Seite G-53)

Ein 17-Spur Sequenzer bietet eine Systemspur für die Aufnahme der Begleitautomatik plus 16 Spuren, von welchen jede für die Aufnahme einer unterschiedlichen Klangfarbe eingesetzt werden kann.

#### 100 Rhythmen (Seite G-22)

Die 100 Preset-Rhythmen schließen Rock, Pop, Jazz und noch viel mehr ein.

#### Begleitautomatik (Seite G-23)

Einfach einen Akkord spielen, und die dazugehörigen Rhythmus-, Bass- und Akkordparts werden automatisch gespielt. One-Touch-Presets lassen Sie die am besten geeigneten Klangfarben- und Tempoeinstellungen passend zu dem von Ihnen verwendeten Rhythmus aufrufen.

#### 271 realistische Klangfarben (Seite G-18, 71)

Durch eine einfache Operation können Sie eine der 271 TONE-Tasten-Klangfarben wählen, einschließlich "Grand Piano", "Vibraphone" und noch viel mehr.

Eine Klangqualitäts-Einstellfunktion lässt Sie die optimale Klangqualitätseinstellung gemäß dem Umfeld und den akustischen Bedingungen des Darbietungsortes wählen.

#### General MIDI Kompatibilität (Seite G-66)

Die mit General MIDI kompatiblen Klangfarben gestattet den Anschluss an einen Personal Computer für schnelle und einfache "Desktop-Musik" -Fähigkeit, d.h. die Verwendung dieses Pianos als Desktop-Musik-Eingabegerät oder Klangquelle.

#### Mixer (Seite G-46)

Sie können die Klangfarbe, die Lautstärke, die Panoramaposition und andere Parameter für jeden Part der vorprogrammierten Begleitautomatik und jede mit dem Sequenzer aufgezeichnete Spur spezifizieren. Während der MIDI-Eingabe können Sie auch die gleichen Parameter für jeden Kanal steuern.

#### Effekte (Seite G-33)

Die leistungsstarke Effektfunktion dieses Pianos enthält drei Blöcke: DSP + Chorus + Nachhall. Jedem Block kann ein unterschiedlicher Effekt zugeordnet werden, und Sie können die Blöcke wie erforderlich ein- und ausschalten.

#### Registrationsspeicher (Seite G-50)

Die Keyboard-Einstellungen können in dem Speicher abgespeichert und später bei Bedarf sofort wieder aufgerufen werden. Bis zu 16 Einstellungen (4 Einstellungen × 4 Banken) können in dem Registrationsspeicher abgespeichert werden.

# **Inhalt**

*Vorsichtsmaßnahmen* 

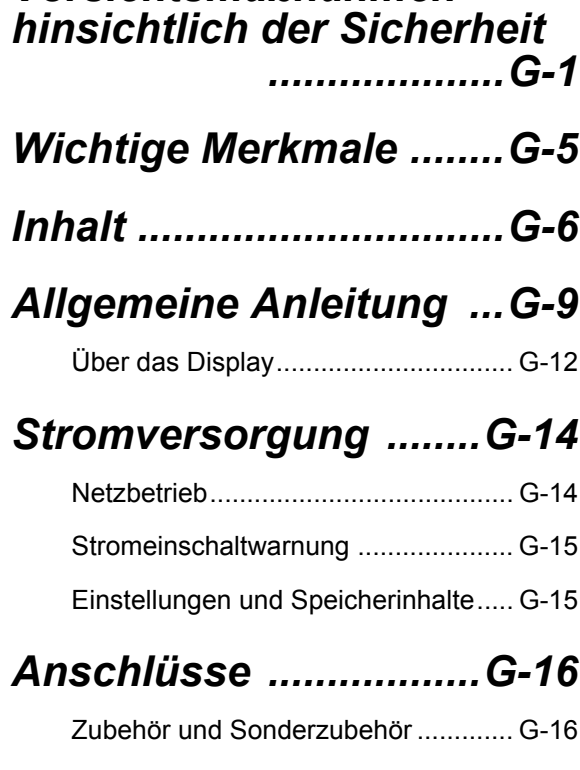

# *Grundlegende Bedienvorgänge*

# *Grundlegende Bedienvorgänge ..........G-18*

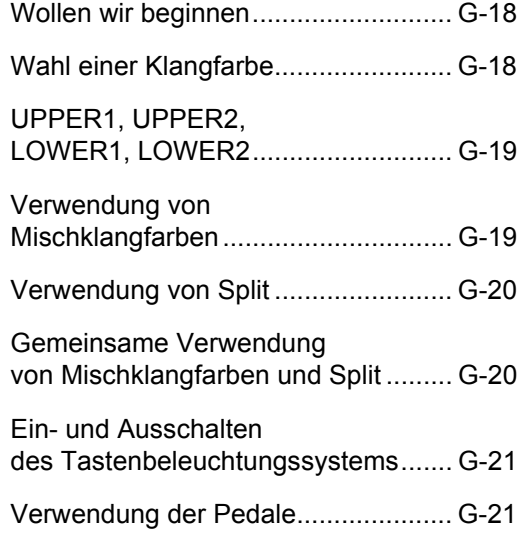

# *Begleitautomatik .........G-22*

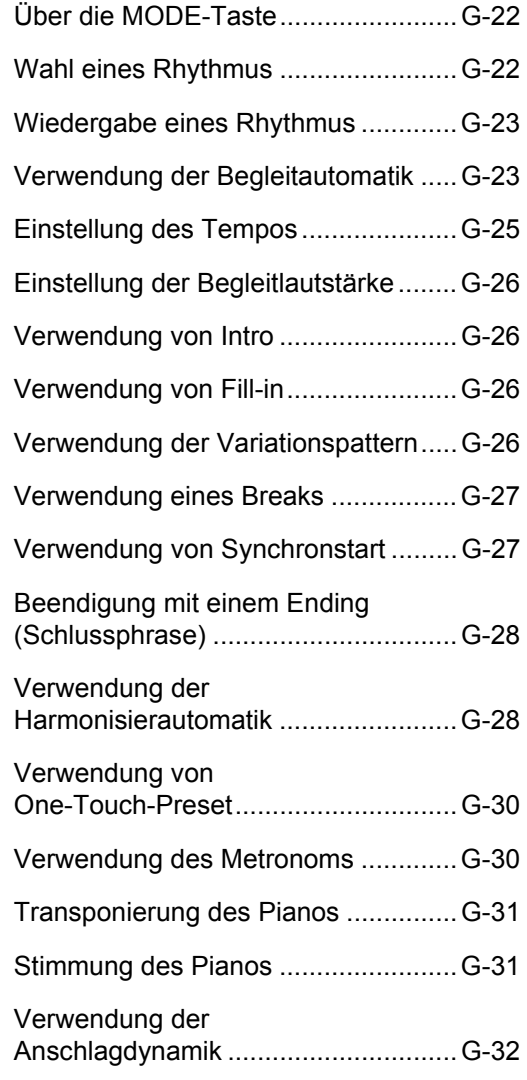

# *Anlegen von Effekten an die Klangfarben ......G-33*

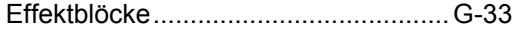

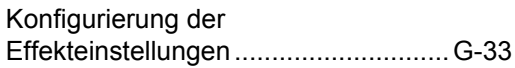

426-G-008A

## **Inhalt**

# *Verwendung des weiterführendes Lernsystem für die Wiedergabe eines Musikstückes der Musikbibliothek ..................G-35*

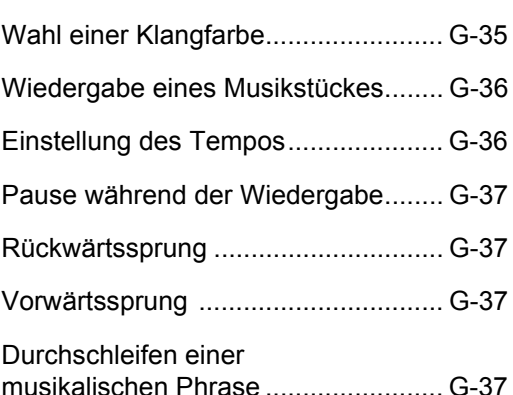

# *Verwendung des weiterführendes Lernsystem für das Üben mit einem Musikstück der Musikbibliothek ....G-39*

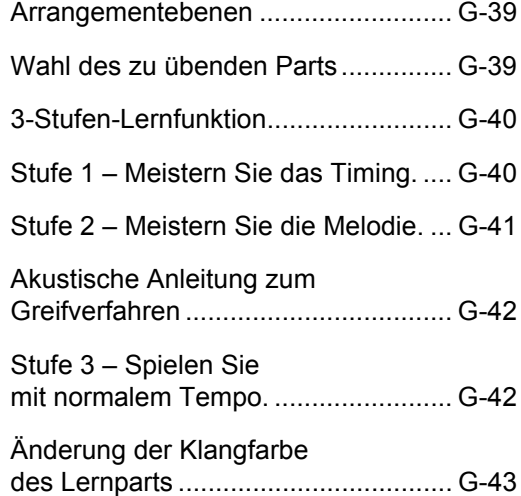

# *Fortschrittliche Bedienvorgänge*

# *Verwendung des Mixers ..................G-46*

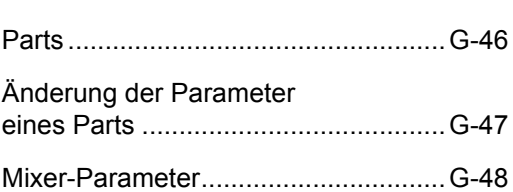

# *Registrationsspeicher ..................G-50*

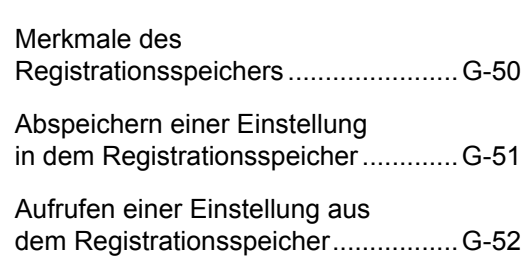

# *Verwendung des Sequenzers ..................G-53*

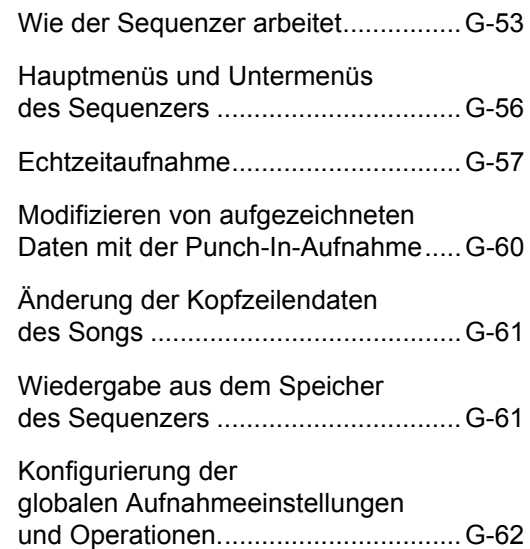

**Inhalt**

# *Verwendung von MIDI ..................G-66*

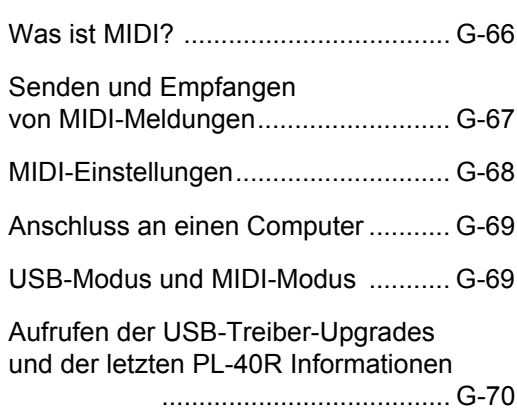

# *Einstellungen des Pianos ...................G-71*

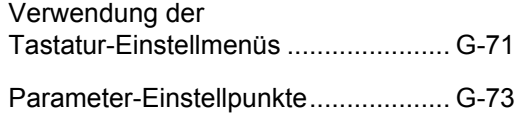

# *Referencia*

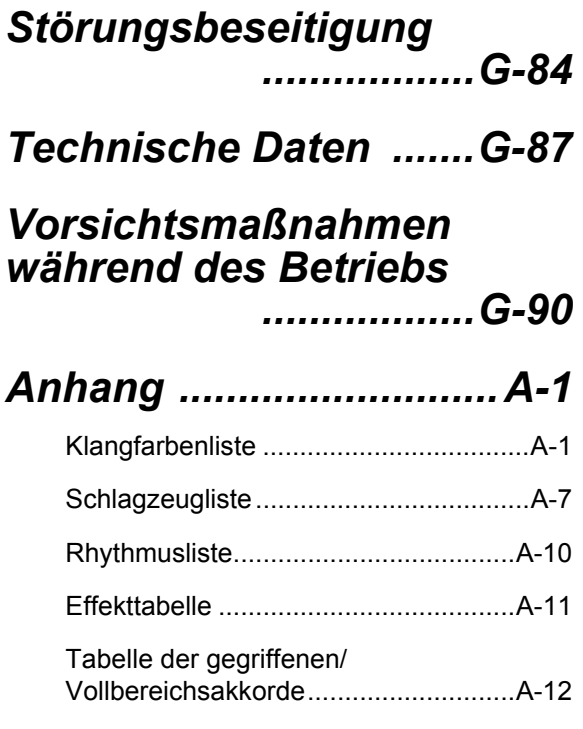

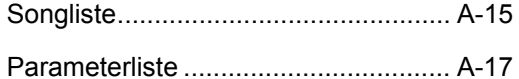

# *MIDI-Datenformat ........A-22*

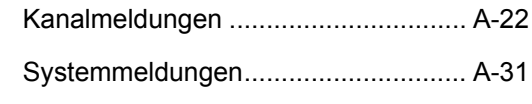

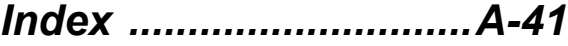

*MIDI Implementation Chart*

426-G-010A

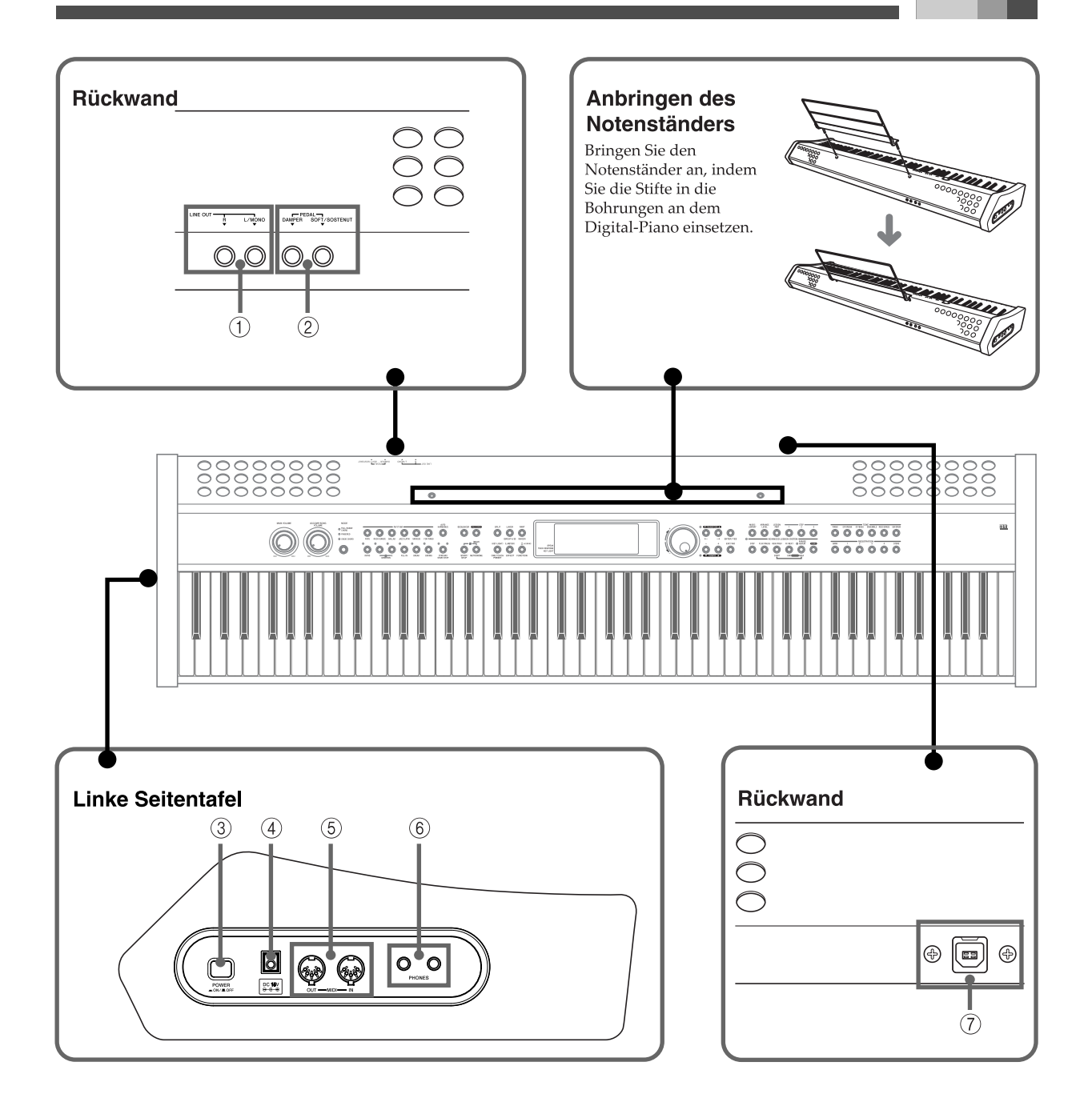

- LINE OUT-Buchsen (R, L/MONO)
- DAMPER PEDAL-Buchse, SOFT/SOSTENUTO PEDAL-Buchse
- POWER-Taste
- DC 15V-Buchse
- MIDI IN-Anschluss, MIDI OUT-Anschluss
- PHONES-Buchse
- USB-Port

426-G-011A

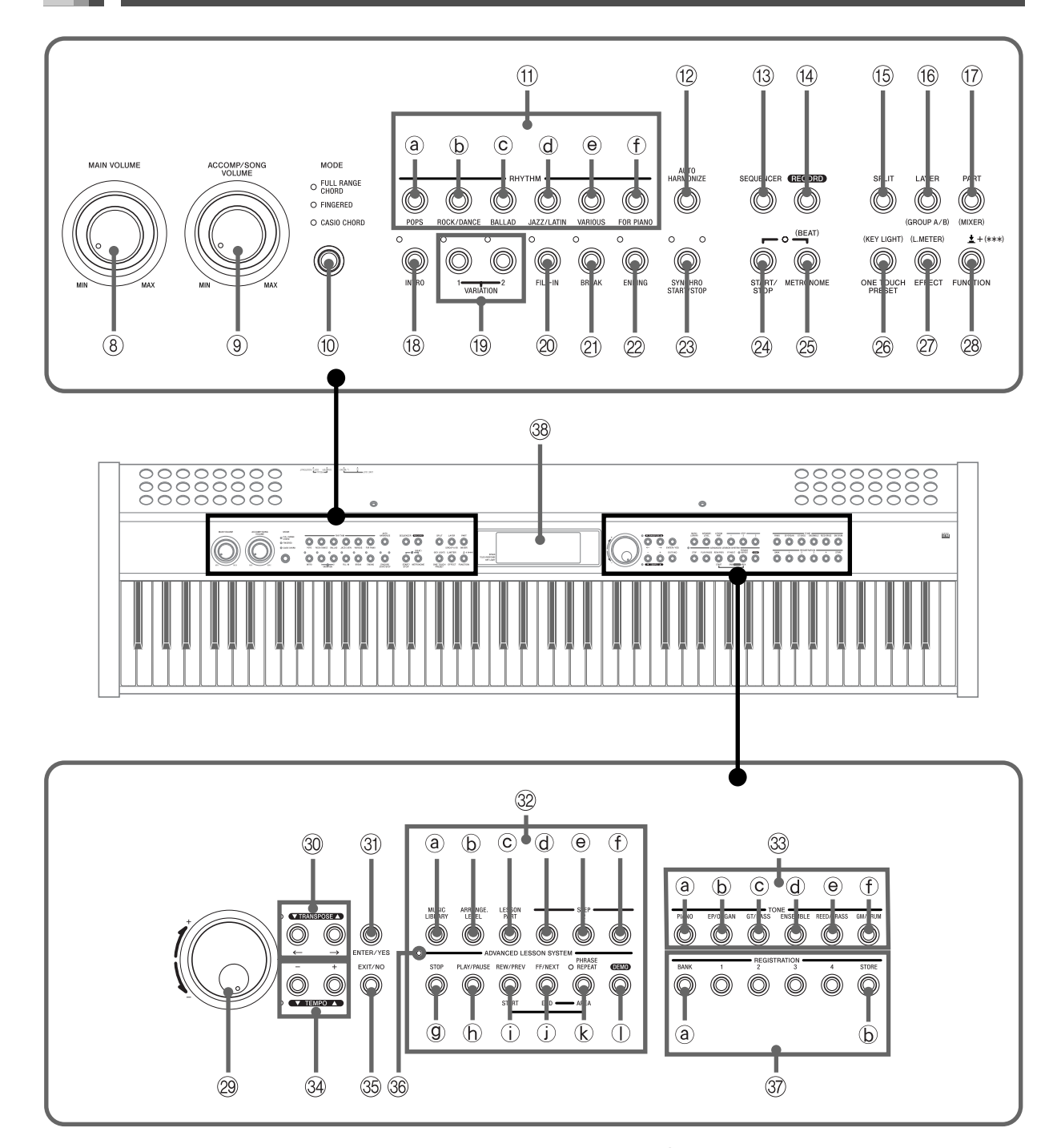

- 8 MAIN VOLUME-Knopf
- 9 ACCOMP/SONG VOLUME-Knopf
- $@$  MODE-Taste
- **1** RHYTHM-Tasten
	- POPS-Taste
		- ROCK/DANCE-Taste
- BALLAD-Taste
- JAZZ/LATIN-Taste
- VARIOUS-Taste
- FOR PIANO-Taste
- **12** AUTO HARMONIZE-Taste
- **3** SEQUENCER-Taste
- **19** RECORD-Taste

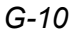

426-G-012A

- **6** SPLIT-Taste
- **6** LAYER/(GROUP A/B)-Taste
- br PART/(MIXER)-Taste
- **8** INTRO-Taste
- **1/2-Tasten**
- <sup>@</sup> FILL-IN-Taste
- cl BREAK-Taste
- <sup>2</sup> ENDING-Taste
- @ SYNCHRO START/STOP-Taste
- co START/STOP-Taste
- <sup>®</sup> METRONOME/(BEAT)-Taste
- **@ ONE TOUCH PRESET/(KEY LIGHT)-Taste**
- cr EFFECT/(L. METER)-Taste
- <sup>29</sup> FUNCTION/ ± + (\*\*\*) -Taste
- <sup>29</sup> Wählrad
- $\textcircled{\tiny{\textcircled{\tiny{M}}}} \quad \text{TRANSPOSE-Tasten} \; [\; \blacktriangle \; ]/[\; \blacktriangledown \; ] , \; [\; \leftarrow \; ]/[\; \rightarrow \; ] \text{-Tasten}$
- **<sup>3</sup>** ENTER/YES-Tasten
- **<sup>3</sup>** ADVANCED LESSON SYSTEM
	- MUSIC LIBRARY-Taste
	- ARRANGE. LEVEL-Taste
	- LESSON PART-Taste
	- STEP 1-Taste
- STEP 2-Taste
- **1** STEP 3-Taste
- <sup>(g)</sup> STOP-Taste
- *I***D** PLAY/PAUSE-Taste
- REW/PREV-Taste, START-Taste
- FF/NEXT-Taste, END-Taste
- PHRASE REPEAT-Taste, AREA-Taste
- DEMO-Taste\*
- <sup>3</sup> TONE-Tasten
	- PIANO-Taste
		- EP/ORGAN-Taste
		- GT/BASS-Taste
		- ENSEMBLE-Taste
		- REED/BRASS-Taste
		- GM/DRUM-Taste
- $\circledast$  TEMPO-Tasten [ $\blacktriangle$ ]/[ $\blacktriangledown$ ], [+]/[-]-Tasten
- <sup>3</sup> EXIT/NO-Taste
- $@$  Musikbibliothek-Moduslampe
- **<sup>3</sup>** REGISTRATION-Tasten
	- @ BANK-Taste
	- **6** STORE-Taste
- <sup>3</sup> Display

#### **HINWEIS**

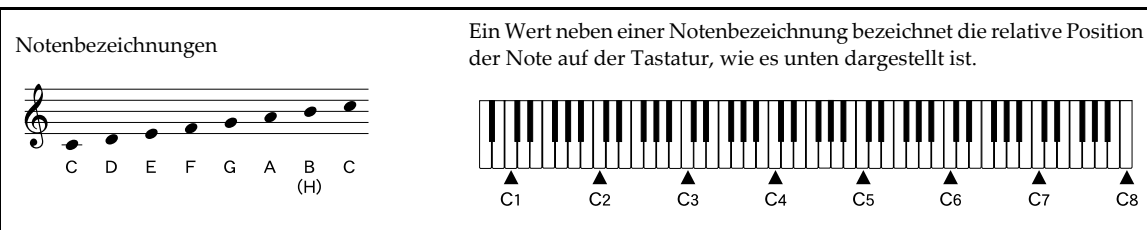

#### \* Wiedergabe eines Demo-Musikstückes

- 1. Drücken Sie die DEMO-Taste, um die Wiedergabe des Demo-Musikstückes zu beginnen.
	- Dadurch leuchtet die Indikatorlampe über der MUSIC LIBRARY-Taste auf.
	- Die Demo-Musikstück-Wiedergabe gibt alle Songs in der Musikbibliothek in einer Endlosschleife wieder, wobei mit dem ersten Song begonnen wird. Die Songs in der Anwendergruppe werden jedoch nicht wiedergegeben. (Siehe die "Songliste" auf Seite A-15.)
	- Sie können auch die [+]- und [–]-Tasten oder das Wählrad verwenden, um das gegenwärtig wiedergegebene Demo-Musikstück zu ändern.
- $\bullet$  Sie können auch die  $\leftarrow$  ]- und  $\left[\rightarrow\right]$ -Tasten verwenden, um die Musikbibliothekgruppe zu ändern.
- 2. Um die Demo-Musikstück-Wiedergabe zu stoppen, drücken Sie die DEMO-Taste oder die START/STOP-Taste.

#### **HINWEIS**

- Sie können auf der Tastatur mit dem Demo-Musikstück mitspielen, indem Sie die Klangfarbeneinstellung des Demo-Musikstückes verwenden.
- MIDI/USB ist während der Wiedergabe eines Demo-Musikstückes außer Betrieb gesetzt.

*G-11*

 $C8$ 

# **Über das Display**

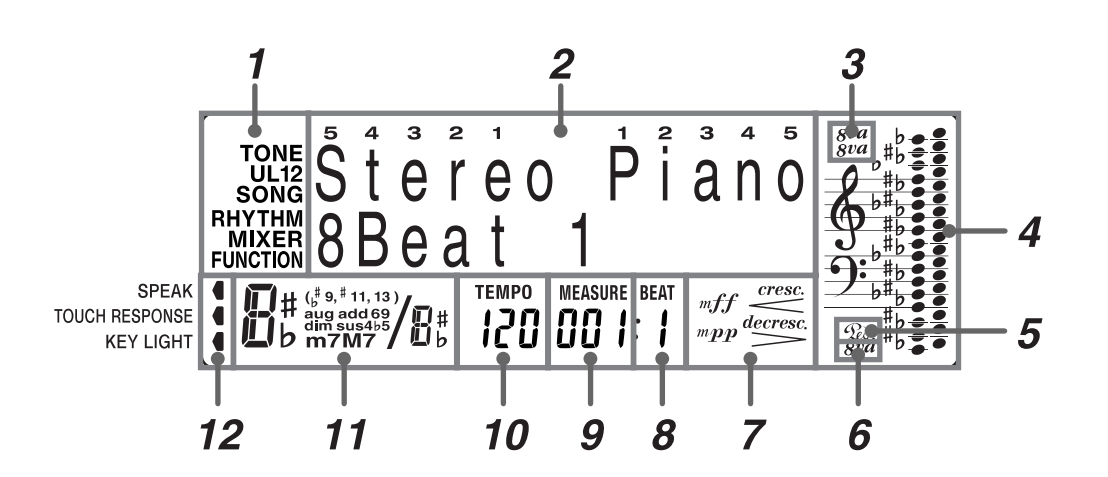

# *1.* Betriebsindikatoren

Diese Indikatoren zeigen den Typ der von Ihnen ausgeführten Einstellung und den Typ der gegenwärtig im Meldungsbereich angezeigten Informationen an. Der zutreffende Indikator erscheint, während Sie die Einstellung für die Klangfarbe (TONE), den Part (U1, U2, L1, L2), den Song (SONG), den Rhythmus (RHYTHM), den Mixer (MIXER) oder die Funktion (FUNCTION) ausführen.

# *2.* Meldungsbereich

Dieser Bereich zeigt den gegenwärtig gewählten Klangfarbennamen (und dessen Nummer, wenn eine General-MIDI-Klangfarbe gewählt ist), Rhythmusnamen oder die Songnummer und den Songnamen an. Sie können den Typ der gegenwärtig angezeigten Informationen bestimmen, indem Sie den gegenwärtigen Betriebsindikator *1* kontrollieren. Dieser Bereich wird auch verwendet, um andere Typen von Informationen anzuzeigen, abhängig von dem Modus. Während der Lernfunktion und während des Mitspielens mit den vorprogrammierten Musikstücken zeigt dieser Bereich die Greifverfahren und die Fingernummern an.

### *3.* Oktavensymbol 1

Ein Symbol zeigt an, dass die von dem Piano erzeugte Note um eine Oktave höher ist als die im Notenzeilenbereich *4* angezeigte Note ist. Zwei Symbole zeigen an, dass die Note um zwei Oktaven höher ist.

## *4.* Notenzeilenbereich

Die Noten, die Sie auf der Tastatur spielen, die Noten des Lernparts, die aus dem Speicher wiedergegebenen Noten, die Akkordformen und die empfangenen MIDI-Daten werden hier angezeigt.

### *5.* Pedalmarkierung

Die Pedalmarkierung erscheint, wenn Sie das Pedal niederdrücken; während der Lernfunktion erscheint diese Markierung, um anzuzeigen, wann Sie das Pedal drücken sollen.

### *6.* Oktavensymbol 2

Dieses Symbol zeigt an, dass die von der Tastatur erzeugte Note um eine Oktave niedriger als die im Notenzeilenbereich *4* angezeigte Note ist.

# *7.* Dynamiksymbole

Diese Indikatoren erscheinen während der Lernfunktion und während des Mitspielens mit den vorprogrammierten Musikstücken, um die relative Stärke einer Note anzuzeigen.

### *8.* Beatnummer

Zeigt die Beatnummer während der Rhythmus- und Begleitautomatikwiedergabe und bei eingeschaltetem weiterführenden Lernsystem oder Sequenzer an.

## *9.* Takt

Zeigt die Taktnummer vom Start der Wiedergabe während der Rhythmus- und Begleitautomatikwiedergabe sowie bei

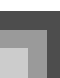

eingeschaltetem weiterführenden Lernsystem oder Sequenzer an.

# *10.* Tempoindikator

Zeigt das Tempo als einen Wert an, welcher der Anzahl der Beats pro Minute während der Rhythmus- und Begleitautomatikwiedergabe sowie bei eingeschaltetem weiterführenden Lernsystem oder Sequenzer entspricht.

# *11.* Akkordbezeichnungsanzeige

Zeigt die Akkordbezeichnung an, während die Begleitautomatik verwendet wird.

### *12.* Zeigeranzeigen

Eine Zeigeranzeige erscheint neben der zutreffenden Funktion, wenn die akustische Ansage des Greifverfahrens, die Anschlagdynamik oder die Tastenbeleuchtung eingeschaltet ist.

#### **HINWEIS**

 Die in dieser Bedienungsanleitung dargestellten Anzeigebeispiele dienen nur für illustrative Zwecke. Der tatsächliche Text und die Werte, die auf dem Display erscheinen, können von den in dieser Bedienungsanleitung dargestellten Beispielen abweichen.

#### **Pegelmesseranzeige**

Unter bestimmten Bedingungen, können Sie eine digitale Pegelmesseranzeige anzeigen. Der Pegelmesser weist 16 Segmente auf, die zwischen zwei Zeilen von jeweils acht Segmenten aufgeteilt sind. Neben der Anzeige des Lautstärkepegels jedes eingeschalteten Parts, zeigt der Pegelmesser auch den gegenwärtigen Ein/Aus-Status jeder Spur an. Während der Sequenzer-Wiedergabebereitschaft, kann der Pegelmesser verwendet werden, um zu überprüfen, auf welcher Spur bereits Daten gespeichert sind.

#### **HINWEIS**

Sie können den Pegelmesser in den folgenden Fällen anzeigen.

- Während die Klangfarben/Rhythmus-Anzeige am Display angezeigt wird
- In dem Musikbibliothek-Modus
- Während der Sequenzer-Wiedergabebereitschaft
- Während der Sequenzer-Wiedergabe
- Anzeigen des Pegelmessers
- *1.* Halten Sie die FUNCTION-Taste gedrückt, und betätigen Sie die EFFECT/(L. METER)-Taste.

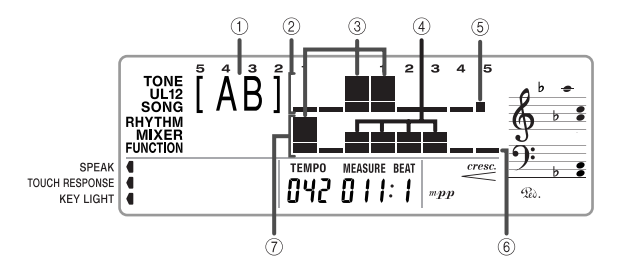

- 1 Gegenwärtig gewählte Mixer-Gruppe
- 2 Oberer Reihe
- 3 Hoher Pegel
- 4 Niedriger Pegel
- 5 Zeigt an, dass der Part ausgeschaltet ist oder nicht existiert
- 6 Zeigt an, dass der Part eingeschaltet ist
- 7 Untere Reihe
- *2.* Halten Sie die FUNCTION-Taste gedrückt, und betätigen Sie die LAYER/(GROUP A/B)-Taste, um zyklisch durch die Mixer-Gruppen-Einstellungen zu schalten.
	- Die in der oberen Reihe und der unteren Reihe des Pegelmessers angezeigten Informationen hängen von der gegenwärtig gewählten Mixer-Gruppe ab (Seite G-46), wie es nachfolgend dargestellt ist.
		- [A ] ..... Gruppe A (intern) Die obere Reihe des Pegelmessers zeigt an: Upper 1, Upper 2, Lower 1, Lower 2, Harmonize 1, Harmonize 2 Die untere Reihe des Pegelmessers zeigt an: Percussion, Bass, Chord 1, Chord 2, Chord 3, Chord 4, Chord 5
		- [ B] ..... Gruppe B (extern) Die obere Reihe des Pegelmessers zeigt an: Part 1 bis Part 8 Die untere Reihe des Pegelmessers zeigt an: Part 9 bis Part 16
		- $[AB]$

Durch Anzeigen der Pegelmesseranzeige während des Musikbibliothekmodus werden die Parts beider Mixer-Gruppen (A und B) angezeigt.

*3.* Um die Pegelmesseranzeige zu verlassen, drücken Sie die EXIT/NO-Taste.

# **Stromversorgung**

Die Stromversorgung dieses Digital-Pianos erfolgt durch Anschluss an eine Netzdose über ein Netzgerät. Wenn das Digital-Piano nicht verwendet wird, unbedingt die Stromversorgung ausschalten und das Netzgerät von der Netzdose abziehen.

# **Netzbetrieb**

Für Netzbetrieb darf nur das für dieses Digital-Piano vorgeschriebene Netzgerät verwendet werden.

#### **Anschluss des Netzgerätes**

- *1.* Schließen Sie des Netzkabel an das Netzgerät an.
- *2.* Stecken Sie den Stecker des Netzkabels in eine Netzdose.
- *3.* Stecken Sie den Stecker des Netzgerätekabels in den Gleichstromanschluss (DC-15V) an der Rückseite des Digital-Pianos.

#### **Vorgeschriebenes Netzgerät: AD-15ML**

#### [Linke Seitentafel]

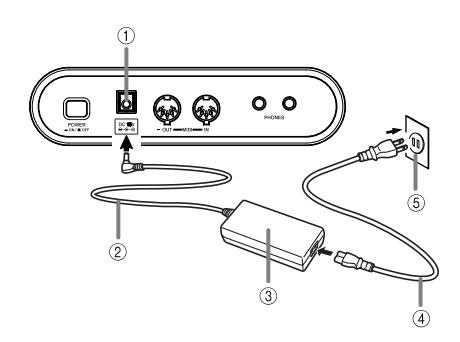

- 1 Gleichstromanschluss (DC15)
- 2 Netzgerätekabel
- 3 Netzgeräte AD-15ML
- 4 Netzkabel
- 5 Netzdose

**Bitte beachten Sie auch die folgenden wichtigen Warnungen und Vorsichtsmaßnahmen, wenn Sie das Netzgerät verwenden.**

### **N** WARNUNG

Falsche Verwendung des Netzgerätes führt zu Feuer- und Stromschlaggefahr. Beachten Sie immer die folgenden Vorsichtsmaßnahmen.

U

- Verwenden Sie nur das für dieses Produkt spezifizierte Netzgerät und Netzkabel.
- Verwenden Sie nur eine Spannungsquelle, die innerhalb der an dem Netzgerät angegebenen Netzspannung liegt.
- Überhitzen Sie nicht die elektrischen Netzdosen und Verlängerungskabel.
- Stellen Sie niemals schwere Gegenstände auf dem Kabel ab und setzen Sie dieses keiner Wärme aus.
- Versuchen Sie niemals ein Modifizieren des Kabels, und biegen Sie das Kabel nicht übermäßig ab.
- Verdrehen Sie niemals das Kabel, und ziehen Sie niemals stark daran.
- Sollte das elektrische Kabel oder der Stecker beschädigt werden, wenden Sie sich sofort an Ihren Fachhändler oder an einen autorisierten CASIO Kundendienst.
- Berühren Sie niemals das Netzgerät mit nassen Händen. Anderenfalls besteht Stromschlaggefahr.

### A VORSICHT

Falsche Verwendung des Netzgerätes führt zu Feuer- und Stromschlaggefahr. Beachten Sie immer die folgenden Vorsichtsmaßnahmen.

- Ordnen Sie das elektrische Kabel niemals in der Nähe eines Ofens oder einer anderen Wärmequelle an.
- Ziehen Sie niemals am Kabel, wenn Sie dieses von der Netzdose abtrennen. Erfassen Sie immer den Netzstecker, wenn Sie diesen von der Netzdose abziehen.
- Stecken Sie den Netzstecker immer bis zum Anschlag in die Netzdose ein.
- Trennen Sie das Netzkabel während eines Gewitters oder vor Antritt einer Reise bzw. vor längere Abwesenheit immer von der Netzdose ab.
- Ziehen Sie mindestens einmal jährlich den Netzstecker von der Netzdose ab, und wischen Sie den an den Kontakten des Steckers angesammelten Staub ab.

#### **WICHTIG!**

- Unbedingt darauf achten, dass das Produkt ausgeschaltet ist, bevor das Netzgerät angeschlossen oder abgetrennt wird.
- Bei längerer Verwendung erwärmt sich das Netzgerät. Dies ist jedoch normal und stellt keine Störung dar.

*G-14*

426-G-016A

#### **Stromversorgung**

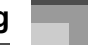

# **Stromeinschaltwarnung**

Die Tasten der Tastatur leuchten auf, um Sie zu warnen, wenn Sie die Stromversorgung eingeschaltet belassen und keine Operation für etwa 6 Minuten ausführen. Achten Sie dabei darauf, dass die Tasten nur aufleuchten, jedoch keinen Ton erzeugen. Wenn dies eintritt, drücken Sie eine beliebige Taste der Tastatur, um die Stromeinschaltwarnung freizugeben.

#### **Deaktivieren der Stromeinschaltwarnung**

Siehe "Einstellungen des Pianos" auf Seite G-71 für Informationen über das Deaktivieren der Stromeinschaltwarnung.

 Wenn diese Funktion ausgeschaltet ist, schaltet sich das Piano nicht automatisch aus und es wird keine Warnung ausgegeben, wie lange Sie das Piano auch ohne Operation eingeschaltet belassen.

# **Einstellungen und Speicherinhalte**

Nachfolgend ist beschrieben, was mit den Einstellungen und Speicherinhalten passiert, wenn die Stromversorgung ausgeschaltet wird.

#### **Einstellungen**

Wenn Sie das Piano durch Drücken der POWER-Taste ausschalten, "erinnert" sich das Piano an die gegenwärtigen Einstellungen bestimmter Parameter. Diese Einstellungen sind wieder wirksam, wenn Sie das nächste Mal das Piano einschalten.

Für Informationen darüber, an welche Parameter sich das Piano erinnert, siehe "Sicherungseinträge bei Ausschalten der Stromversorgung" der "Parameterliste" am Ende dieser Anleitung (Seite A-17).

#### **Speicherinhalt**

Zusätzlich zu den oben beschriebenen Einstellungen, speichert das Piano auch den Inhalt des Registrationsspeichers und des Sequenzers ab, wenn die Stromversorgung ausgeschaltet wird.

### **Spannungsanforderungen**

In das Piano ist bei der Auslieferung eine Lithiumbatterie eingebaut, welche den Strom liefert, um den Speicher des Sequenzers und andere Daten zu schützen, wenn die Stromversorgung des Pianos ausgeschaltet ist. Falls die Spannung der Lithiumbatterie niedrig ist, kann es durch das Ausschalten der Stromversorgung des Pianos zu Verlust aller im Speicher abgelegten Daten kommen. Die normale Lebensdauer der ursprünglichen Lithiumbatterie beträgt etwa fünf Jahre, gerechnet vom Zeitpunkt des Einsetzens im Werk. Auf Grund der während Transport und Lagerung abgelaufenen Zeitspanne weist die werkseitig eingesetzte Batterie wahrscheinlich nicht die volle Labensdauer von fünf Jahren auf. Es gehört zu Ihren Aufgaben, die Lithiumbatterie regelmäßig bei einem CASIO Kundendienst austauschen zu lassen. Achten Sie darauf, dass für den Austausch der Lithiumbatterie eine Gebühr erhoben wird.

#### **Initialisierung des Pianos**

Verwenden Sie den auf Seite G-81 beschriebenen Vorgang, um das Digital-Piano zu initialisieren, wodurch alle Speicherdaten gelöscht und die Einstellungen auf ihre anfänglichen Werksvorgaben zurückgestellt werden.

426-G-017A

# **Anschlüsse**

Durch den Anschluss an einen Audio- oder Musikinstrument-Verstärker wird über die externen Lautsprecher ein noch klarer und kräftigerer Klang sichergestellt.

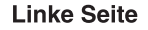

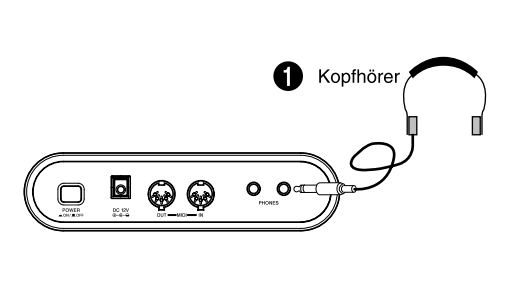

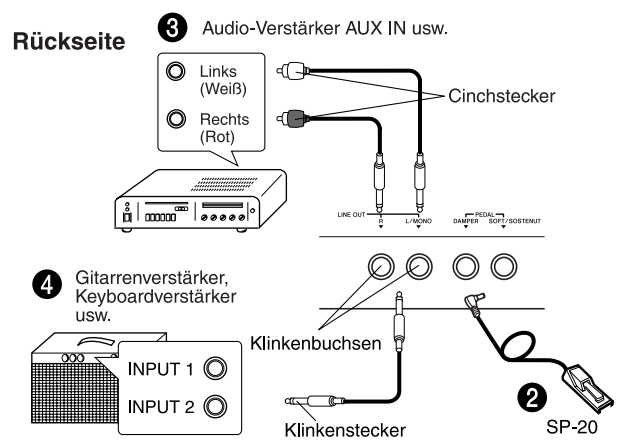

#### **WICHTIG!**

- Wenn Sie externe Ausrüstung anschließen, stellen Sie zuerst den MAIN VOLUME-Regler des Digital-Pianos und den Lautstärkeregler der externen Ausrüstung auf einen relativ niedrigen Lautstärkepegel ein. Sie können die Lautstärke später auf den gewünschten Pegel einstellen, nachdem die Anschlüsse ausgeführt wurden.
- Beachten Sie auch die mit der externen Ausrüstung mitgelieferte Dokumentation, um die richtigen Anschlüsse auszuführen.

#### **Anschluss von Kopfhörern ©**

Schließen Sie im Fachhandel erhältliche Kopfhörer an die Kopfhörerbuchse des Digital-Pianos an. Durch diesen Anschluss werden die Lautsprecher stummgeschaltet, sodass Sie auch zu späten Nachstunden üben können, ohne Ihre Nachbarn zu stören. Um Ihr Gehör zu schützen, sollten Sie den Lautstärkepegel bei Verwendung von Kopfhörern nicht zu hoch einstellen.

### **Anschluss an eine PEDAL-Buchse** 2

Abhängig von der Art der Operation, die Sie mit dem Pedal (SP-20) ausführen möchten, schließen Sie das Kabel des Pedals an die DAMPER-Buchse oder SOFT/SOSTENUTO-Buchse des Digital-Pianos an. Falls Sie beide Buchsen gleichzeitig verwenden möchten, müssen Sie ein weiteres, optional erhältliches Pedal SP-20 erstehen. Für Informationen über die Verwendung eines Pedals siehe "Verwendung der Pedale" auf Seite G-00.

### **Anschluss eines Audiogerätes** 3

Verwenden Sie im Fachhandel erhältliche Kabel, um das externe Audiogerät gemäß Abbildung <sup>3</sup> an die LINE OUT- Buchsen des Digital-Pianos anzuschließen. Die R-Buchse dient für den Sound des rechten Kanals, wogegen die L/ MONO-Buchse den Sound des linken Kanals ausgibt. Sie müssen die Verbindungskabel für den Anschluss des Audiogerätes (wie z.B. die in der Abbildung dargestellten Kabel) im Fachhandel erstehen. In dieser Konfiguration müssen Sie normalerweise den Eingangswähler des Audiogerätes auf die Buchse (wie z.B. AUX IN) einstellen, an welche das Digital-Piano angeschlossen ist. Verwenden Sie den MAIN VOLUME-Regler des Digital-Pianos für die Einstellung des Lautstärkepegels.

## **Anschluss an einen Verstärker für Musikinstrumente** 4

Verwenden Sie im Fachhandel erhältliche Kabel, um den Verstärker gemäß Abbildung @ an die LINE OUT-Buchsen des Digital-Pianos anzuschließen. Die R-Buchse gibt den Sound des rechten Kanals aus, wogegen die L/MONO-Buchse den Sound des linken Kanals ausgibt. Durch den Anschluss an die L/MONO-Buchse wird nur ein Gemisch beider Kanäle ausgegeben. Sie müssen die Verbindungskabel für den Anschluss des Verstärkers (wie z.B. die in der Abbildung dargestellten Kabel) im Fachhandel erstehen. Verwenden Sie den MAIN VOLUME-Regler des Digital-Pianos für die Einstellung des Lautstärkepegels.

# **Zubehör und Sonderzubehör**

Nur das für dieses Digital-Piano vorgeschriebene Zubehör und Sonderzubehör verwenden. Bei Verwendung von nicht autorisierten Geräten kann es zu Feuer-, Stromschlag- und Verletzungsgefahr kommen.

426-G-018A

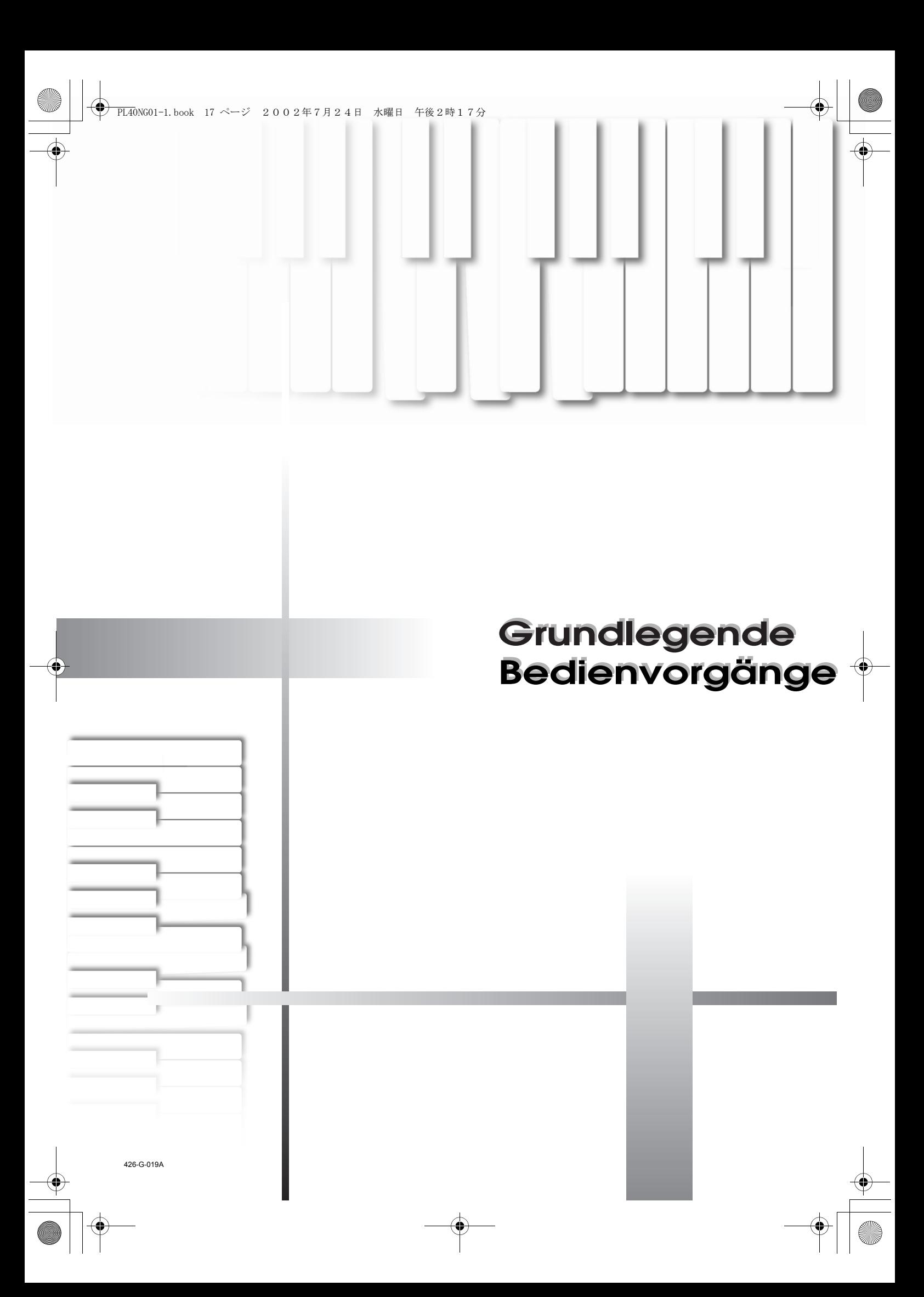

# **Grundlegende Bedienvorgänge**

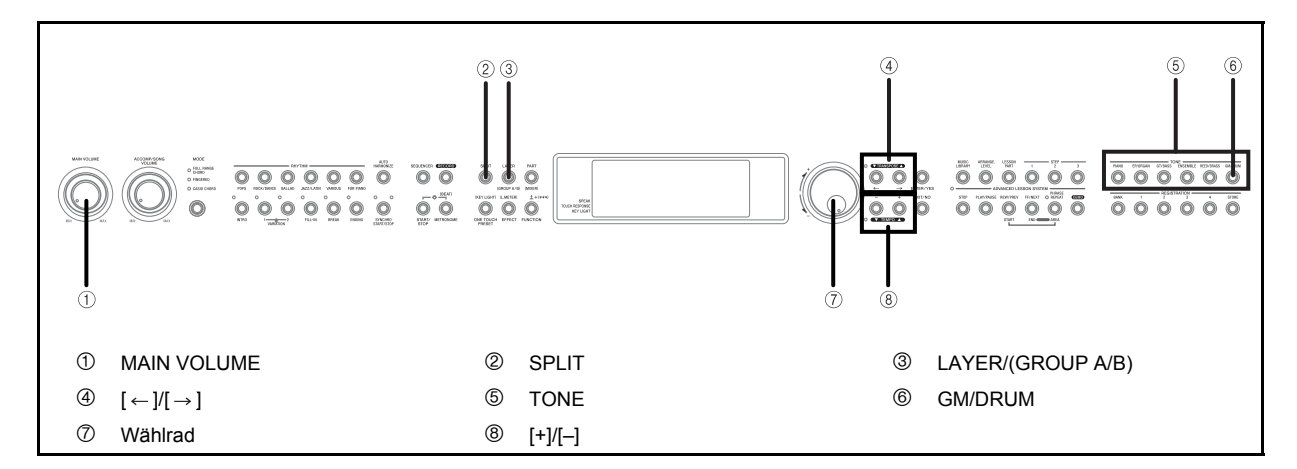

Dieser Abschnitt enthält Informationen über die Ausführung von grundlegenden Piano-Bedienvorgänge.

# **Wollen wir beginnen**

### **Spielen des Pianos**

- *1.* Die POWER-Taste drücken, um das Piano einzuschalten.
- *2.* Verwenden Sie den MAIN VOLUME-Knopf, um die Lautstärke auf einen relativ niedrigen Pegel einzustellen.
- *3.* Etwas auf dem Piano spielen.

# **Wahl einer Klangfarbe**

Die vorprogrammierten Klangfarben sind in 6 Gruppen unterteilt, wobei jeder Gruppe eine TONE-Taste auf dem Bedienfeld zugeordnet ist.

### **Wählen einer Klangfarbe**

- *1.* Siehe die "Klangfarbenliste" am Ende dieser Anleitung (Seite A-1) für Informationen über die Namen der TONE-Tasten für jede vorprogrammierte Klangfarbe.
- *2.* Drücken Sie die TONE-Taste der zu wählenden Klangfarbe.
	- Dadurch leuchtet die Indikatorlampe der Taste auf, und die gegenwärtig für diese Taste gewählte Klangfarbe wird angezeigt.

*Beispiel:*

Um "Bright Piano" zu wählen, drücken Sie zuerst die PIANO-Taste.

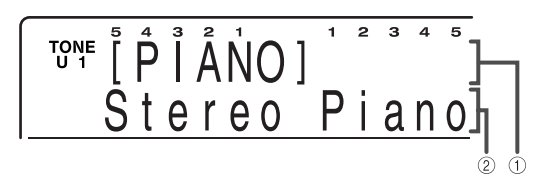

- 1 Klangfarbengruppe
- 2 Klangfarbenname
- **3.** Verwenden Sie die [ $\leftarrow$ ]/[ $\rightarrow$ ]-Tasten, um die gewünschte Klangfarbe zu wählen. *Beispiel:*

Für dieses Beispiel drücken Sie die  $[ \rightarrow ]$ -Taste vier Mal.

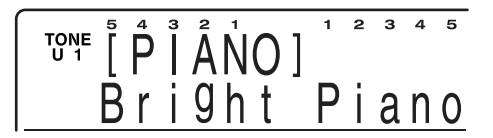

- Sie können auch die Klangfarbeneinstellung ändern, indem Sie das Wählrad drehen.
- Das Display verlässt die Klangfarben-Einstellanzeige, wenn Sie für etwa 10 Sekunden keine Operation ausführen. Sie können die Klangfarben-Einstellanzeige auch verlassen, indem Sie die EXIT/NO-Taste drücken.

#### **HINWEIS**

- Die GRAND PIANO-Klangfarbe wurde unter Verwendung von Stereo-Sampling aufgezeichnet.
- Wenn eines der Schlagzeug-Sets gewählt ist (Klangfarbennummern 261 bis 270), ist jeder Taste der Tastatur ein unterschiedlicher Perkussion-Sound zugeordnet. Für Einzelheiten siehe Seite A-7.

426-G-020A

### **Grundlegende Bedienvorgänge**

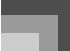

### **Polyphonie**

Der Ausdruck Polyphonie bezeichnet die maximale Anzahl von Noten, die Sie gleichzeitig spielen können. Dieses Piano weist 64-notige Polyphonie auf, die die von Ihnen gespielten Noten sowie auch die vom Piano gespielten Rhythmus- und automatischen Begleitungsmuster einschließt. Dies bedeutet, dass die Anzahl der für das Spielen des Pianos verfügbaren Noten (Polyphonie) reduziert wird, wenn ein Rhythmusoder automatisches Begleitungsmuster vom Piano gespielt wird. Achten Sie auch darauf, dass manche Klangfarben nur 32-notige Polyphonie aufweisen.

### **Digital-Sampling**

Eine Anzahl der mit diesem Piano verwendeten Klangfarben wurden mit einer als Digital-Sampling bezeichneten Technik aufgezeichnet und verarbeitet. Um hohe Qualität der Klangfarben sicherzustellen, werden dabei die niedrigen, mittleren und hohen Bereiche abgetastet und danach kombiniert, um Ihnen Sounds bieten zu können, die verblüffend ähnlich zu den Originalen sind. Sie können vielleicht geringe Unterschiede in der Lautstärke oder Klangqualität bei manchen Klangfarben feststellen, wenn Sie diese an unterschiedlichen Positionen auf der Tastatur spielen. Dies ist ein unvermeidliches Ergebnis der Mehrfach-Abtastung und ist kein Anzeichen von Fehlbetrieb.

# **UPPER1, UPPER2, LOWER1, LOWER2**

Dieses Piano lässt Sie vier Parts gleichzeitig für Ihre Darbietung verwenden. Diese Parts sind mit UPPER1, UPPER2, LOWER1 und LOWER2 bezeichnet, und das Display zeigt die gegenwärtig jedem Part zugeordnete Klangfarbe an.

Sie können die PART/(MIXER)-Taste verwenden, um die jedem Part (UPPER1, UPPER2, LOWER1, LOWER2) zugeordnete Klangfarben anzuzeigen. Mit jedem Drücken der PART/(MIXER)-Taste wird in der folgenden Reihenfolge zyklisch durch die Parts geschaltet. Während ein Part angezeigt wird, können Sie die zugeordnete Klangfarbe ändern (Seite G-18).

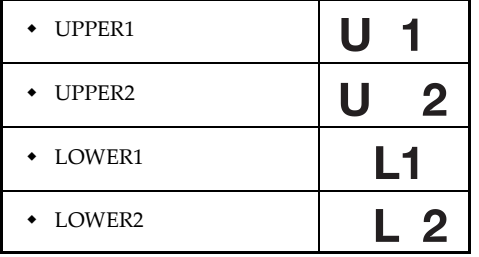

# **Verwendung von Mischklangfarben**

Mit der Überlagerung können Sie zwei verschiedene Klangfarben (eine Hauptklangfarbe und eine überlagerte Klangfarbe) der Tastatur zuordnen, worauf mit dem Drücken einer Taste beide Klangfarben gespielt werden.

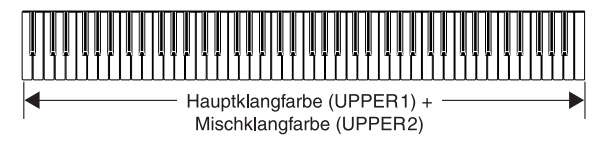

#### **Überlagern von zwei Klangfarben**

- *1.* Wählen Sie die Hauptklangfarbe.
- *2.* Die LAYER/(GROUP A/B)-Taste drücken, um die Klangfarbenüberlagerung einzuschalten.
	- Dadurch leuchtet die Indikatorlampe der Taste auf.
	- Die Bezeichnung der überlagerten Klangfarbe erscheint am Display. Sie können die TONE-Tasten verwenden, um die überlagerte Klangfarbe zu ändern, wenn Sie dies wünschen.
- *3.* Die überlagerte Klangfarbe wählen.
- *4.* Versuchen Sie nun etwas auf der Tastatur zu spielen.
	- Beide Klangfarben werden gleichzeitig gespielt.
- *5.* Die LAYER/(GROUP A/B)-Taste erneut drücken, um die überlagerte Klangfarbe freizugeben und das Piano auf die normale Einstellung zurückzustellen.
	- Dadurch erlischt die Indikatorlampe der Taste.

#### **HINWEIS**

- Die Mischklangfarbe ist während der Wiedergabe eines Demo-Musikstückes und in dem Musikbibliotheksmodus (während die Lampe des Musikbibliothekmodus leuchtet) außer Betrieb gesetzt.
- Die Überlagerung der Klangfarben (Mischklangfarben) wird erzielt, indem UPPER1 und UPPER2 der Mixer-Gruppe A ertönen. Dies bedeutet, dass Sie den Mixer verwenden können, um die Lautstärkebalance- und die Stereopanoramaparameter für die Hauptklangfarbe und die Mischklangfarbe zu ändern. Für Einzelheiten siehe "Verwendung des Mixers" auf Seite G-46.

426-G-021A

# **Grundlegende Bedienvorgänge**

# **Verwendung von Split**

Mit Split (Tastatur-Auftrennung) können Sie zwei unterschiedliche Klangfarben (eine Hauptklangfarbe und eine Split-Klangfarbe) den beiden Enden der Tastatur zuordnen, sodass Sie eine Klangfarbe mit Ihrer linken Hand und die andere Klangfarbe mit Ihrer rechten Hand spielen können.

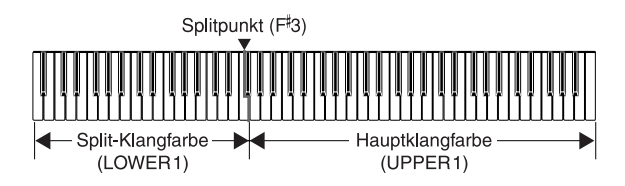

#### **Auftrennen des Keyboards**

- *1.* Die Hauptklangfarbe wählen.
- *2.* Die SPLIT-Taste drücken.
	- Dadurch leuchtet die Indikatorlampe der Taste auf.
	- Die Bezeichnung der Split-Klangfarbe erscheint am Display. Sie können die TONE-Tasten verwenden, um die Split-Klangfarbe zu ändern, wenn Sie dies wünschen.
- *3.* Die Split-Klangfarbe wählen.
- *4.* Versuchen Sie nun etwas auf der Tastatur zu spielen.
	- Dem niedrigen Bereich (linke Seite) der Tastatur ist die Split-Klangfarbe zugeordnet, wogegen dem oberen Bereich (rechte Seite) die Hauptklangfarbe zugeordnet ist.
	- Die Stelle der Tastatur, an der der Übergang zwischen den beiden Klangfarben auftritt, wird als Splitpunkt bezeichnet. Für Einzelheiten über die Änderung der Stelle des Splitpunktes siehe "Ändern der Stelle des Splitpunktes" auf dieser Seite.
- *5.* Die SPLIT-Taste erneut drücken, um die Auftrennung der Tastatur freizugeben und auf die normale Einstellung zurückzukehren.
	- Dadurch erlischt die Indikatorlampe der Taste.

#### **HINWEIS**

 Split ist während der Wiedergabe eines Demo-Musikstückes und in dem Musikbibliothekmodus (während die Lampe des Musikbibliothekmodus leuchtet) außer Betrieb gesetzt.

 Die Auftrennung (Split) der Klangfarben wird erzielt, indem UPPER1 und LOWER1 der Mixer-Gruppe A ertönen. Dies bedeutet, dass Sie den Mixer verwenden können, um die Lautstärkebalance und die Stereo-Panoramaparameter sowohl für die Hauptklangfarbe als auch für die Split-Klangfarbe zu ändern. Siehe "Verwendung des Mixers" auf Seite G-46 für Einzelheiten.

#### **Ändern der Stelle des Splitpunktes**

Während Sie die SPLIT-Taste gedrückt halten, die Taste der Tastatur drücken, an der die niedrigste Note (die ganz linke Taste) des oberen Bereichs (Bereich der rechten Seite) angeordnet sein soll.

Kein Ton wird erzeugt, wenn Sie die Tasten drücken.

# **Gemeinsame Verwendung von Mischklangfarben und Split**

Sie können Mischklangfarben und Split gemeinsam verwenden, um eine überlagerte und aufgetrennte Tastatur zu kreieren. Wenn Sie Überlagerung und Auftrennung in Kombination verwenden, werden dem hohen Bereich zwei Klangfarben (Hauptklangfarbe + Mischklangfarbe) und dem niedrigen Bereich zwei Klangfarben (Split-Klangfarbe + überlagerte, aufgetrennte Klangfarbe) zugeordnet.

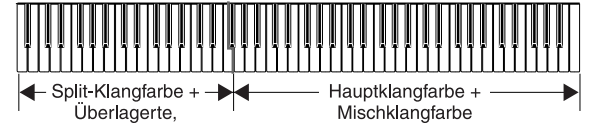

aufgetrennte Klangfarbe (LOWER1 + LOWER2)

 $(UPPER1 + UPPER2)$ 

426-G-022A

### **Überlagerung und Auftrennung der Tastatur**

- *1.* Die Hauptklangfarbe, die Mischklangfarbe, die Split-Klangfarbe und die überlagerte, aufgetrennte Klangfarbe wählen.
	- Verwenden Sie den Mixer für die Wahl der Klangfarben, indem Sie den unter "Änderung der Parameter eines Parts" auf Seite G-47 beschriebenen Vorgang einhalten. Die Hauptklangfarbe ist UPPER1, die Mischklangfarbe ist UPPER2, die Split-Klangfarbe ist LOWER1 und die überlagerte, aufgetrennte Klangfarbe ist LOWER2.

- *2.* Sowohl die Überlagerung als auch die Auftrennung einschalten, um eine überlagerte, aufgetrennte Tastatur zu erhalten.
	- Die LAYER/(GROUP A/B)-Taste drücken, um die Überlagerung einzuschalten.
	- Die SPLIT-Taste drücken, um die Auftrennung einzuschalten.
	- Dadurch leuchten die Indikatorlampen beiden Tasten auf.
	- Der Name der Misch/Split-Klangfarbe erscheint am Display. Sie können die TONE-Tasten verwenden, um die Misch/Split-Klangfarbe zu ändern.
- *3.* Versuchen Sie nun etwas auf der Tastatur zu spielen.
- *4.* Die LAYER/(GROUP A/B)-Taste und die SPLIT-Taste erneut drücken, um die überlagerte und aufgetrennte Tastatur freizugeben und an die normale Einstellung zurückzukehren.

#### **HINWEIS**

- Die überlagerte Auftrennung wird durch gleichzeitige Verwendung von UPPER1, UPPER2, LOWER1 und LOWER2 des internen Modus des Mixers erzeugt. Dies bedeutet, dass Sie den Mixer verwenden können, um die Lautstärkebalance- und Stereopanoramaparameter für jede der Klangfarben zu ändern. Für Einzelheiten siehe "Verwendung des Mixers" auf Seite G-46.
- Sie können den Mixer verwenden, um individuelle Kanäle (überlagerte, aufgetrennte Klangfarben) auszuschalten. Dies bedeutet, dass Sie z.B. LOWER2 ausschalten können, um im niedrigen Bereich eine einzige Klangfarbe und im oberen Bereich zwei Mischklangfarben erklingen zu lassen. Für Einzelheiten siehe Seite G-46.

# **Ein- und Ausschalten des Tastenbeleuchtungssystems**

Verwenden Sie den folgenden Vorgang, wenn Sie das Tastenbeleuchtungssystem ein- oder ausschalten möchten.

- *1.* Während Sie die FUNCTION-Taste gedrückt halten, betätigen Sie die ONE TOUCH PRESET/(KEY LIGHT)-Taste, um das Tastenbeleuchtungssystem ein- oder auszuschalten.
	- Die Zeigeranzeige neben KEY LIGHT erscheint oder verschwindet, wenn das Tastenbeleuchtungssystem ein- bzw. ausgeschaltet ist.

## **Grundlegende Bedienvorgänge**

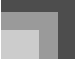

# **Verwendung der Pedale**

Das Digital-Piano ist mit zwei Pedalbuchsen ausgestattet, eine für das Dämpferpedal und die andere für das Soft/ Sostenuto-Pedal. Verwenden Sie die Einstellung "Links zuordnen", die unter "Einstellung: Pedal" auf Seite G-77 beschrieben ist, um die gewünschte Funktion der SOFT/ SOSTENUTO-Buchse zuzuordnen. Die Vorgabeeinstellung für die SOFT/SOSTENUTO-Buchse beim Einschalten der Stromversorung ist SOFT.

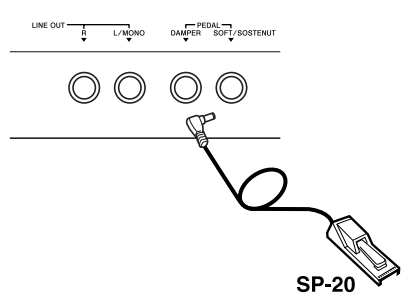

#### Pedalfunktionen

Dämpferpedal

Durch Drücken dieses Pedals hallen die Noten stark nach und werden länger angehalten.

Soft-Pedal

Durch Drücken dieses Pedals werden die Noten gedämpft und in ihrer Lautstärke leicht reduziert. Nur nach dem Drücken des Pedals gespielte Noten werden davon betroffen, wogegen vor dem Drücken des Pedals gespielte Noten mit ihrer Nennlautstärke ertönen.

Sostenuto-Pedal

Wie das Dämpferpedal verursacht dieses Pedal ein starkes Nachhallen und ein längeres Anhalten der Noten. Der Unterschied zwischen den beiden Pedalen besteht in dem Timing, wenn sie gedrückt werden. Bei dem Sostenuto-Pedal drücken Sie das Pedal, nachdem Sie die anzuhaltenden Noten gedrückt haben. Nur die Noten, deren Tasten der Tastatur gedrückt sind, wenn das Sostenuto-Pedal gedrückt wird, werden betroffen.

### **HINWEIS**

 Während der Speicherwiedergabe und der Demo-Musikstück-Wiedergabe werden die Pedaleffekte nur auf die auf der Tastatur gespielten Noten angelegt.

426-G-023A

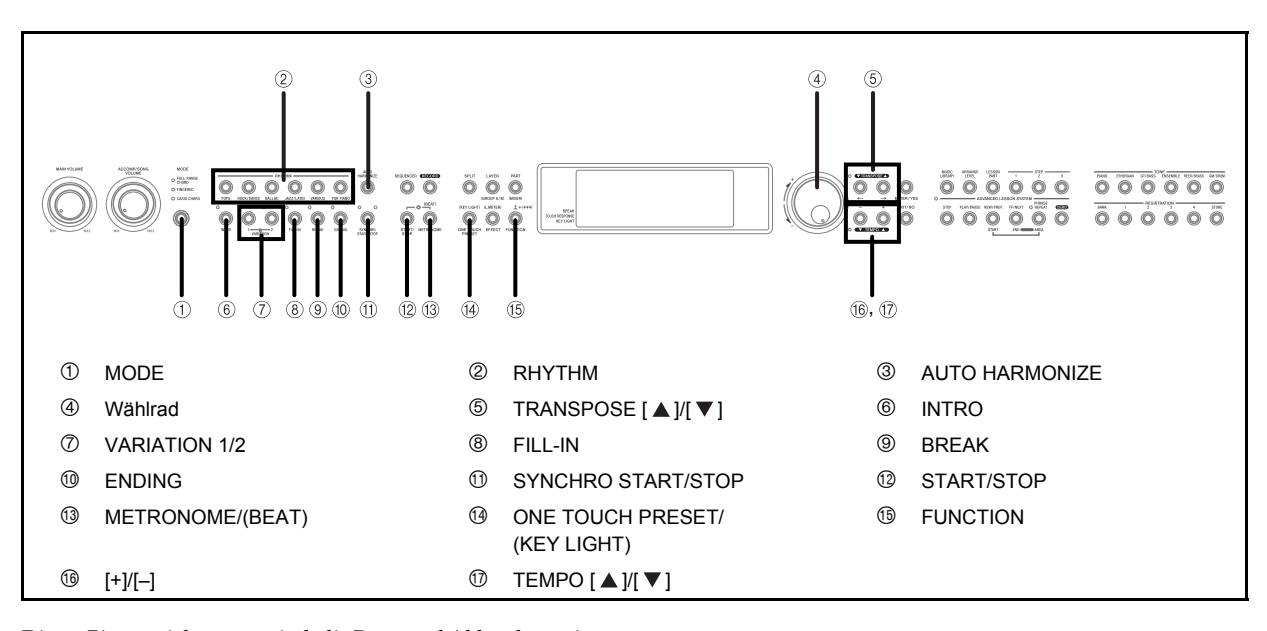

Dieses Piano spielt automatisch die Bass- und Akkordparts in Abhängigkeit von den Akkorden, die Sie mit Ihren Fingern greifen. Die Bass- und Akkordparts werden unter Verwendung von Sounds und Klangfarben gespielt, die automatisch passend zu dem verwendeten Rhythmus gewählt werden. All dies bedeutet, dass Sie eine vollständig realistische Begleitung für die mit der rechten Hand gespielten Melodiennoten erhalten, wodurch die Stimmung eines Ein-Personen-Ensembles kreiert wird.

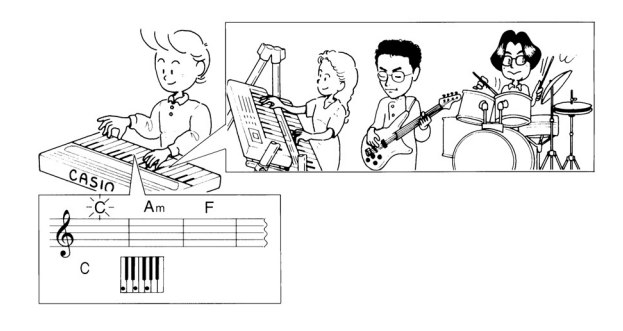

# **Über die MODE-Taste**

Verwenden Sie die MODE-Taste, um den gewünschten Begleitungsmodus zu wählen. Mit jedem Drücken der MODE-Taste wird auf den jeweils nächsten der verfügbaren Begleitungsmodi weiter geschaltet, wie es in der folgenden Abbildung dargestellt ist.

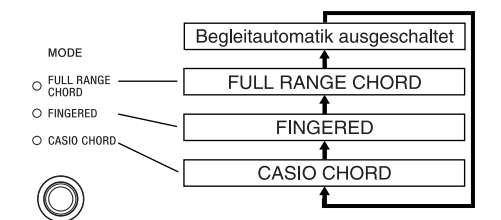

- Nur die Rhythmusklänge werden erzeugt, wenn alle Begleitungsmodusleuchten ausgeschaltet sind.
- Der gegenwärtig gewählte Begleitungsmodus wird durch die Modusleuchte über der MODE-Taste angezeigt. Informationen über die Verwendung jedes dieser Modi finden Sie ab Seite G-24.

# **Wahl eines Rhythmus**

Die vorprogrammierten Rhythmen sind in 6 Gruppen unterteilt, wobei jeder Gruppe eine RHYTHM-Taste auf der Steuertafel zugeordnet ist.

### **Wählen eines Rhythmus**

*1.* Für Informationen über die Bezeichnungen der RHYTHM-Tasten für jeden vorprogrammierten Rhythmus siehe die Rhythmusreferenz am Ende dieser Anleitung (Seite A-10).

*G-22*

426-G-024A

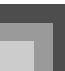

- *2.* Drücken Sie die RHYTHM-Taste des zu wählenden Rhythmus.
	- Dadurch leuchtet die Indikatorlampe der Taste auf, und der gegenwärtig dieser Taste zugeordnete Rhythmus wird angezeigt.

PL40NG01-1.book 23 ページ 2002年7月24日 水曜日 午後2時17分

*Beispiel:*

Um "Samba 1" zu wählen, drücken Sie zuerst die JAZZ/LATIN-Taste.

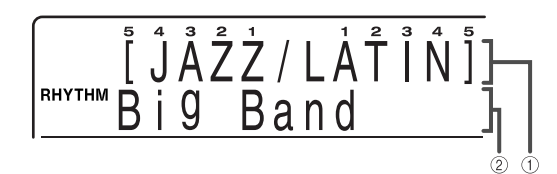

- 1 Rhythmusgruppe
- 2 Rhythmusname
- 3. Verwenden Sie die  $\left[\leftarrow\right]$ / $\left[\rightarrow\right]$ -Tasten, um den gewünschten Rhythmus zu wählen. *Beispiel:*

Für dieses Beispiel drücken Sie die $[\rightarrow]$ -Taste acht Mal.

$$
\begin{bmatrix} \frac{\epsilon}{2} \hat{J} \hat{A} \hat{Z} \hat{Z} / L \hat{A} \hat{T} \hat{I} \hat{N} \hat{J} \\ \frac{\epsilon}{2} \hat{J} \hat{A} \hat{Z} \hat{Z} / L \hat{A} \hat{T} \hat{I} \hat{N} \hat{J} \end{bmatrix}
$$

- Sie können die Rhythmuseinstellung auch ändern, indem Sie das Wählrad drehen.
- Das Display verlässt die Rhythmus-Einstellanzeige, wenn Sie für etwa 10 Sekunden keine Operation ausführen. Sie können die Rhythmus-Einstellanzeige auch verlassen, indem Sie die EXIT/NO-Taste drücken.

#### **HINWEIS**

 Manche Rhythmen bestehen nur aus Akkordbegleitungen, ohne Schlagzeug- oder andere Perkussion-Instrumente. Solche Rhythmen ertönen nicht, wenn nicht CASIO CHORD, FINGERED oder FULL RANGE CHORD als der Begleitmodus gewählt ist. Achten Sie darauf, dass die entsprechende Indikatorlampe über der MODE-Taste leuchtet, wenn Sie diese Rhythmen verwenden.

# **Wiedergabe eines Rhythmus**

Drücken Sie die START/STOP-Taste, um mit der Wiedergabe des gegenwärtig gewählten Rhythmus zu beginnen. Sie können zu dem Rhythmus auf dem Piano mitspielen. Um den Rhythmus zu stoppen, die START/STOP-Taste erneut drücken.

426-G-025A

#### **HINWEIS**

 Die Akkorde ertönen mit dem Rhythmus, wenn eine der drei Begleitmodus-Indikatorlampen über der MODE-Taste leuchtet. Falls Sie das Rhythmusmuster ohne Akkorde spielen möchten, die MODE-Taste drücken, bis alle Begleitmodus-Indikatorlampen ausgeschaltet sind.

# **Verwendung der Begleitautomatik**

Der nachfolgende Vorgang beschreibt, wie Sie die Begleitautomatik dieses Pianos verwenden können. Bevor Sie damit beginnen, sollten Sie zuerst den gewünschten Rhythmus wählen und dessen Tempo auf den gewünschten Wert einstellen.

### **Verwenden der Begleitautomatik**

- *1.* Die MODE-Taste verwenden, um FULL RANGE CHORD, FINGERED oder CASIO CHORD als den Begleitungsmodus zu wählen.
- *2.* Die START/STOP-Taste drücken, um mit der Wiedergabe des gegenwärtig gewählten Rhythmus zu beginnen.
- *3.* Spielen Sie einen Akkord, um die Begleitautomatik zu starten.

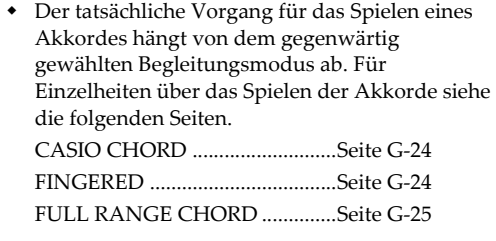

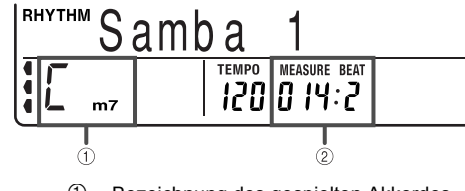

- 1 Bezeichnung des gespielten Akkordes
- 2 Gegenwärtiger Takt und Beat
- *4.* Um die Wiedergabe der Begleitautomatik zu stoppen, die START/STOP-Taste erneut drücken.

### **CASIO CHORD**

Diese Methode für das Spielen von Akkorden ermöglicht jedermann das einfache Spielen von Akkorden, unabhängig von dem früheren musikalischen Können und der Erfahrung. Nachfolgend sind die "Begleitseite der Tastatur" und die "Soloseite der Tastatur" für CASIO CHORD beschrieben und die Vorgänge für das Spielen von CASIO CHORDs aufgeführt.

#### CASIO CHORD Begleitseite und Soloseite der **Tastatur**

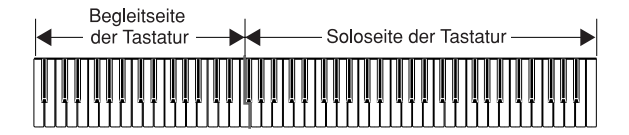

#### **HINWEIS**

- An der oben dargestellten Tastatur sind LOWER1 und LOWER2 der Begleitseite der Tastatur und UPPER1 und UPPER2 der Soloseite der Tastatur zugeordnet.
- Wenn Split (Tastatur-Auftrennung) ausgeschaltet ist (Seite G-20), erzeugen die Tasten der Begleitseite der Tastatur keine Melodiennoten. In diesem Fall dienen sie für das Spezifizieren der Akkorde für das Begleitpattern.
- Sie können den Bereich der Begleitseite der Tastatur erweitern, indem Sie den Splitpunkt der Tastatur nach rechts verschieben (Seite G-20).

#### $\blacksquare$  Akkord-Typen

Die CASIO CHORD Begleitung lässt Sie vier Akkord-Typen mit minimalem Greifvorgang spielen.

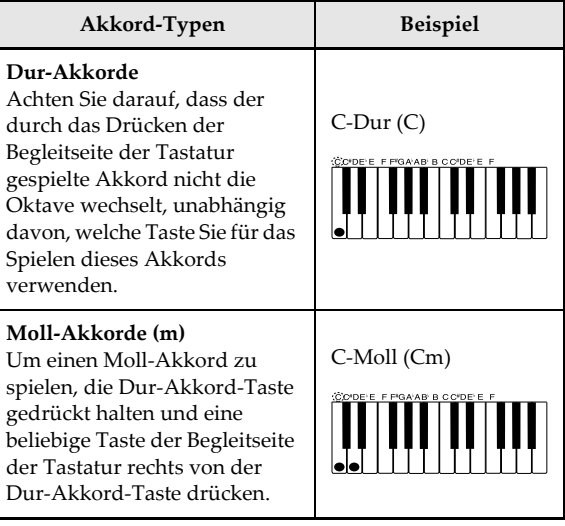

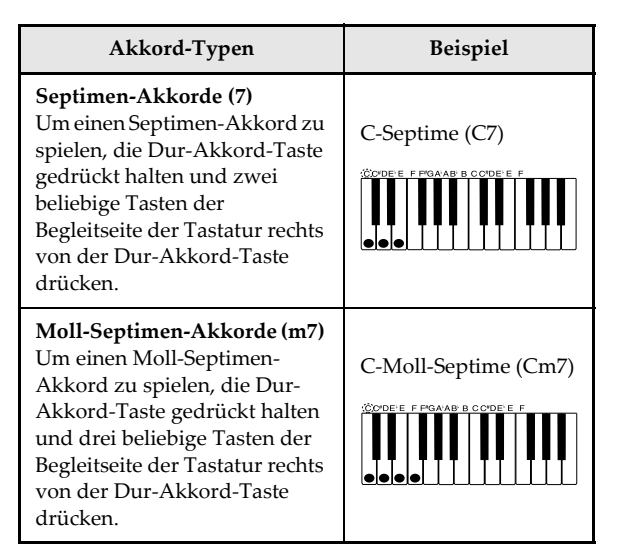

#### **HINWEIS**

 Es macht keinen Unterschied, ob Sie schwarze oder weiße Tasten rechts von der Dur-Akkord-Taste drücken, wenn Sie Moll- und Septimen-Akkorde spielen.

#### **FINGERED**

In diesem Modus spezifizieren Sie die Akkorde, indem Sie diese wie auf einem Klavier greifen, und zwar innerhalb des Bereichs der Begleitseite der Tastatur. Um zum Beispiel einen C-Akkord zu spezifizieren, müssten Sie die Noten C-E-G greifen.

FINGERED Begleitseite und Soloseite der **Tastatur** 

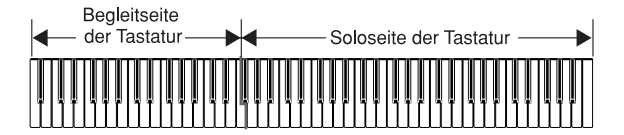

#### **HINWEIS**

- An der oben dargestellten Tastatur sind LOWER1 und LOWER2 der Begleitseite der Tastatur und UPPER1 und UPPER2 der Soloseite der Tastatur zugeordnet.
- Wenn Split (Tastatur-Auftrennung) ausgeschaltet ist (Seite G-20), erzeugen die Tasten der Begleitseite des Tastatur keine Melodiennoten. In diesem Fall dienen sie für das Spezifizieren der Akkorde für das Begleitpattern.
- Sie können den Bereich der Begleitseite der Tastatur erweitern, indem Sie den Splitpunkt der Tastatur nach rechts verschieben (Seite G-20).

426-G-026A

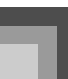

#### Erkannte Akkorde

Für Informationen über die Akkorde, die im gegriffenen Modus erkannt werden können, siehe die "Tabelle der gegriffenen/Vollbereichsakkorde" am Ende dieser Anleitung (Seite A-12).

PL40NG01-1.book 25 ページ 2002年7月24日 水曜日 午後2時17分

 Die von dem Piano in dem FINGERED-Modus erkannten Akkorde hängen von den gegenwärtigen Begleiteinstellungen für "On-Bass-Chord", "6th Chord" und "Tension-Chord" ab. Für Informationen über die Begleiteinstellungen siehe "Einstellungen des Pianos" auf Seite G-71. Informationen darüber, wie die Einstellungen den Typ der von dem Piano erkannten Akkorde beeinflussen, können in der "Tabelle der gegriffenen/Vollbereichsakkorde" am Ende dieser Anleitung gefunden werden (Seite A-12).

#### **HINWEIS**

- In dem FINGERED-Modus können Sie das oben gezeigte Standard-Greifverfahren (z.B. C-E-G für einen C-Akkord) oder das invertierte Greifverfahren (z.B. G-E-C) verwenden, so lange Sie die Akkorde auf der Begleitseite der Tastatur spielen. Achten Sie jedoch darauf, dass die Verwendung des invertierten Greifverfahrens zu einem vollständig unterschiedlichen Akkord führt, wenn die Begleiteinstellung "On-Bass-Chord" eingeschaltet ist.
- Normalerweise müssen Sie alle Tasten drücken, welche die oben dargestellten Akkorde bilden. Durch Weglassen einer Note oder durch das Spielen nur einer Note wird kein Akkord erzeugt.

### **FULL RANGE CHORD**

Sie können diesen Modus für das Spielen von bis zu 238 unterschiedlichen Akkordtypen verwenden. Durch das Drücken von drei oder mehr Tasten in einem von dem Piano als ein Akkordmuster erkanntem Muster wird der entsprechende Akkord gespielt. Falls Sie Akkorde in einem von dem Piano nicht erkannten Muster spielen oder zwei Tasten bzw. nur eine Taste drücken, werden die entsprechenden Noten als Melodiennoten gespielt. Dies bedeutet, dass der gesamte Bereich der Tastatur gleichzeitig als Soloseite und Begleitseite der Tastatur funktioniert.

#### FULL RANGE CHORD Begleitseite und Soloseite der Tastatur

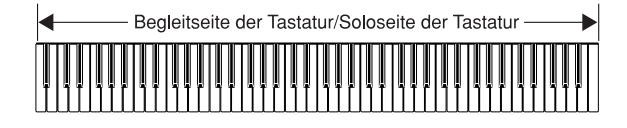

#### Erkannte Akkorde

Für weitere Informationen siehe "Tabelle der gegriffenen/ Vollbereichsakkorde" am Ende dieser Anleitung (Seite A-12).

#### *Beispiel:*

*Spielen eines C-Dur-Akkords.*

Jeder der in der nachfolgenden Abbildung gezeigten Greifvorgänge erzeugt den C-Dur-Akkord.

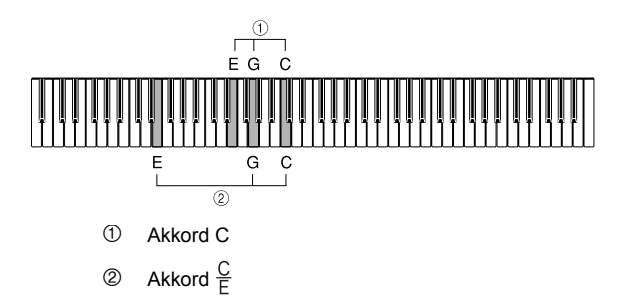

#### **HINWEIS**

 Falls mehr als fünf Halbtöne zwischen der tiefsten Note und der nächsten rechts davon gespielten Note vorhanden sind, wird die niedrigste Note als Bassnote interpretiert.

# **Einstellung des Tempos**

Sie können das Tempo (Anzahl der Beats pro Minute) des wiedergegebenen Rhythmus in einem Bereich von 30 bis 255 einstellen.

### **Einstellen des Tempos**

- *1.* Während die Indikatorlampe über den TEMPO-Tasten leuchtet, verwenden Sie die TEMPO-Tasten [ ]/[ ], um das Tempo einzustellen.
	- Die TEMPO-Indikatorlampe leuchtet nicht und die Tempoeinstellung kann nicht ausgeführt werden, während die Menüanzeige am Display angezeigt wird. Um die Menüanzeige zu verlassen und an die Klangfarben/ Rhythmusanzeige zurückzukehren, drücken Sie die FUNCTION-Taste.
		- [ $\triangle$ ] (+) ...... Erhöht das Tempo (macht es schneller)
		- $[\nabla]$  (–) ...... Vermindert das Tempo (macht es langsamer)

426-G-027A

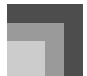

### **TFMPC** 108

 Sie können auch die Tempoeinstellung ändern, indem Sie das Wählrad drehen.

#### **HINWEIS**

- $\bullet$  Durch gleichzeitiges Drücken beider TEMPO-Tasten ( $\lceil \blacktriangle \rceil$ ) und [  $\Pi$  ]) wird das Tempo auf den Vorgabewert für den gegenwärtig gewählten Rhythmus zurückgestellt.
- Der Tempowert zeigt die Anzahl der Viertelnoten-Beats pro Minute an.

# **Einstellung der Begleitlautstärke**

Sie können die Lautstärke des Begleitungsparts separat von der Gesamtlautstärke einstellen.

*1.* Verwenden Sie den ACCOMP/SONG VOLUME-Knopf, um die Begleitlautstärke einzustellen.

# **Verwendung von Intro**

Diese Piano lässt Sie eine kurze Einleitungsphrase in ein Rhythmusmuster einfügen, um einen glatteren und mehr natürlichen Beginn zu erhalten.

#### **Wollen wir beginnen**

- Einen Rhythmus wählen und sein Tempo einstellen.
- Den zu verwendenden Begleitungsmodus wählen.

#### **Einfügen einer Einleitungsphrase**

- *1.* Die INTRO-Taste drücken, um den gewählten Rhythmus mit einer Einleitungsphrase zu starten.
	- Mit der obigen Einstellung wird die Einleitungsphrase gespielt, und der Rhythmus startet, sobald Sie eine Taste auf der Begleitseite der Tastatur drücken.

#### **HINWEIS**

 Das Standard-Rhythmusmuster beginnt zu spielen, nachdem die Einleitungsphrase beendet ist.

# **Verwendung von Fill-in**

Fill-in-Pattern lassen Sie momentan das Rhythmusmuster ändern, um eine interessante Variation Ihrer Darbietung hinzuzufügen.

#### **Einfügen eines Fill-in-Patterns**

- *1.* Die START/STOP-Taste drücken, um mit dem Spielen des Rhythmus zu beginnen.
- *2.* Die FILL-IN-Taste drücken, um ein Fill-in-Pattern für den verwendeten Rhythmus einzufügen.

# **Verwendung der Variationspattern**

Jedes Rhythmus/Begleitautomatik-Pattern weist zwei verschiedene Varianten auf. Sie können die Stimmung Ihrer Musik variieren, indem Sie auf eine unterschiedliche Variation umschalten während die Rhythmus/ Begleitautomatikwiedergabe ausgeführt wird.

#### **Wollen wir beginnen**

- Wählen Sie einen Rhythmus und stellen Sie sein Tempo ein.
- Verwenden Sie die MODE-Taste, um den zu verwendenden Modus für das Greifen der Akkorde zu spezifizieren.
- Hören Sie den beiden verfügbaren Variationen für den verwendeten Rhythmus zu, um eine Idee über deren Klang zu erhalten.
- *1.* Drücken Sie die START/STOP-Taste, um die Rhythmuswiedergabe zu beginnen.
	- Es spielt keine Rolle, welche der VARIATION-Taste 1/2 zuerst gedrückt wird.
- *2.* Drücken Sie die andere VARIATION-Taste, um auf eine andere Variation des gleichen Rhythmus umzuschalten.
	- Wenn Sie eine VARIATION-Taste drücken, wird die Änderung auf die neue Rhythmusvariation mit dem Beat des Rhythmus ausgeführt.

426-G-028A

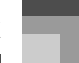

# **Verwendung eines Breaks**

Ein Break fügt ein Stilleintervall in ein Rhythmus/ Begleitautomatikpattern ein. Durch das Drücken der BREAK-Taste wird das Rhythmus/Begleitautomatikpattern bis zum Beginn des nächsten Taktes gestoppt, worauf das Pattern wiederum startet.

# **Verwendung von Synchronstart**

Synchronstart lässt Sie das Piano so einstellen, dass der Rhythmus und die Akkordbegleitung automatisch starten, wenn Sie eine Taste innerhalb der Begleitseite der Tastatur drücken.

#### **Wollen wir beainnen**

- Wählen Sie einen Rhythmus und stellen Sie sein Tempo ein.
- Verwenden Sie die MODE-Taste, um den zu verwendenden Modus für das Greifen der Akkorde zu spezifizieren.
- *1.* Solange der Rhythmus noch nicht gespielt wird, drücken Sie die SYNCHRO START/STOP-Taste.
	- Dadurch leuchtet die linke Leuchte über der Taste auf, um damit die Synchronstart-Bereitschaft des Pianos anzuzeigen.
- *2.* Drücken Sie eine der VARIATION 1/2-Taste, um die Rhythmusvariation zu wählen, mit welcher Sie starten möchten.
- *3.* Spielen Sie einen Akkord auf der Begleitseite der Tastatur.
	- Rhythmus und Akkordbegleitung starten gleichzeitig. Die Leuchte über der SYNCHRO START/STOP-Taste erlischt, wenn die Rhythmus/Begleitautomatik startet.

#### **HINWEIS**

- Nur der Rhythmus ertönt, wenn keine der Leuchten über der MODE-Taste leuchtet.
- Falls Sie die INTRO-Taste drücken, sodass ihre Lampe vor dem Schritt 2 des obigen Vorganges aufleuchtet, wird durch das Spielen eines Akkordes die Begleitung nach dem Spielen der entsprechenden Einleitungsphrase gestartet.
- Drücken Sie erneut die SYNCHRO START/STOP-Taste, während sich das Piano in der Synchronstart-Bereitschaft befindet, um die Synchronstart-Bereitschaft freizugeben, was durch das Erlöschen der Leuchte über der SYNCHRO START/STOP-Taste angezeigt wird.

**Verwendung von Synchronstart/Stopp während der Begleitautomatik**

Synchronstopp führt die dem Synchronstart entgegengesetzte Funktion aus. Er sorgt dafür, dass das gegenwärtig gespielte Begleitautomatikpattern stoppt, wenn die Tasten an der Begleitseite der Tastatur feigegeben werden. Diese Funktion ist mehr als nur ein einfacher Weg für das Stoppen der Begleitautomatikwiedergabe. Sie spielt die Begleitautomatik nur dann, wenn zulässige Akkorde innerhalb des Bereichs der Begleitseite der Tastatur gespielt werden.

#### **WICHTIG!**

- Die folgenden Funktionen arbeiten nicht in dem normalen Modus, wenn alle Leuchten über der MODE-Taste ausgeschaltet sind.
- Verwendung von Synchronstopp zum Stoppen der Begleitautomatik

#### **Wollen wir beginnen**

- Wählen Sie einen Rhythmus und stellen Sie sein Tempo ein.
- Verwenden Sie die MODE-Taste, um den zu verwendenden Modus für das Greifen der Akkorde zu spezifizieren.
- *1.* Drücken Sie die START/STOP-Taste, um mit der Wiedergabe des gewählten Rhythmus zu beginnen.
- *2.* Drücken Sie die SYNCHRO START/STOP-Taste.
	- Dadurch leuchtet die rechte Leuchte über der Taster auf, um damit anzuzeigen, dass sich das Piano in Synchronstopp-Bereitschaft befindet.
- *3.* Spielen Sie einen Akkord auf der Begleitseite der Tastatur und geben Sie danach die Tasten frei.
	- Dadurch stoppt das Begleitautomatikpattern und beide Leuchten über der SYNCHRO START/ STOP-Taste erlöschen, um damit anzuzeigen, dass das Piano auf Synchronstopp geschaltet ist.
	- Um den Synchronstopp zu verlassen, drücken Sie die SYNCHRO START/STOP-Taste zwei Mal, sodass die beiden Leuchten erlöschen.
	- Der folgende Abschnitt beschreibt, welche Begleitautomatikoperationen Sie ausführen können, während das Piano auf Synchronstopp geschaltet ist.

426-G-029A

#### Begleitautomatik im Synchronstopp

Die folgenden Begleitautomatikoperationen können Sie bei auf den Synchronstopp (beide Leuchten über der SYNCHRO START/STOP-Taste leuchten) geschaltetem Piano ausführen.

- Durch das Spielen eines Akkords auf der Begleitseite der Tastatur wird die Begleitautomatik wiedergegeben (nur solange die Tasten der Akkordnoten gedrückt gehalten werden). Sobald Sie die Tasten freigeben, stoppt die Begleitautomatik und das Piano schaltet wieder auf den Synchronstopp.
- Drücken Sie die SYNCHRO START/STOP-Taste während des Spielens eines Akkordes auf der Begleitseite der Tastatur, wodurch die Leuchten über der Taste erlöschen, womit angezeigt wird, dass das Piano nicht mehr auf den Synchronstopp geschaltet ist.

Mit dem Synchronstopp können Sie einfach einen Break in die Begleitautomatikwiedergabe einfügen, um Ad-Libbing ausführen zu können, und danach die Begleitung wunschgemäß wieder starten.

# **Beendigung mit einem Ending (Schlussphrase)**

Sie können Ihre Darbietung mit einem Ending (Schlussphrase) beenden, das den verwendeten Rhythmus zu einem natürlich klingenden Abschluss bringt.

#### **Beendigen mit einem Ending**

- *1.* Während der Rhythmus wiedergegeben wird, die ENDING-Taste drücken.
	- Dadurch wird die Schlussphrase gespielt, welche die Rhythmusbegleitung beendet.

#### **HINWEIS**

*G-28*

 Der Zeitpunkt, an dem die Schlussphrase startet, hängt davon ab, wann Sie die ENDING-Taste drücken. Falls Sie die Taste vor dem zweiten Beat des gegenwärtigen Taktes drücken, wird mit der Wiedergabe der Schlussphrase sofort begonnen. Falls Sie die Taste an einem beliebigen Punkt in dem Takt nach dem zweiten Beat drücken, wird die Schlussphrase ab dem Beginn des nächsten Taktes wiedergegeben.

# **Verwendung der Harmonisierautomatik**

Wenn Sie die Begleitautomatik verwenden, fügt die Harmonisierautomatik automatisch eine zusätzliche Note zu Ihrer Melodie hinzu, abhängig von dem gespielten Akkord. Dies führt zu einem Harmonisierungseffekt, der Ihre Melodie reicher und voller erklingen lässt.

### **Verwenden der Harmonisierautomatik**

*1.* Die MODE-Taste verwenden, um FINGERED oder CASIO CHORD als den Begleitungsmodus zu wählen.

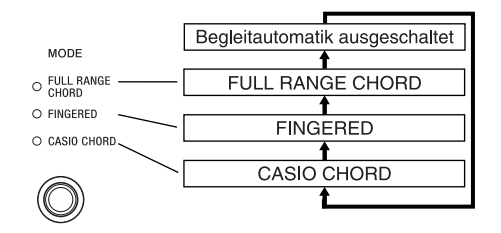

- *2.* Die AUTO HARMONIZE-Taste zweimal drücken, um die Harmonisierautomatik einzuschalten.
	- Dadurch leuchtet die Indikatorlampe der Taste auf, um damit anzuzeigen, dass die Harmonisierautomatik eingeschaltet ist.
	- An diesem Punkt könnten Sie die  $\left[ \leftarrow \right]$  und  $\left[ \rightarrow \right]$ -Tasten oder das Wählrad verwenden, um den Typ der Harmonisierautomatik zu wählen, den Sie verwenden möchten. Für weitere Informationen siehe den nachfolgenden Abschnitt "Typen der Harmonisierautomatik".

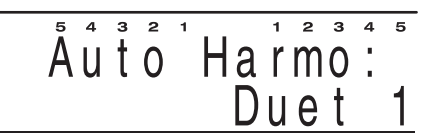

- Das Display verlässt die Harmonisierautomatik-Einstellanzeige, wenn Sie für etwa 10 Sekunden keine Operation ausführen. Sie können die Harmonisierautomatik-Einstellanzeige auch verlassen, indem Sie die EXIT/NO-Taste drücken.
- *3.* Die Begleitautomatik starten und etwas auf dem Piano spielen.
	- Die Harmonisiernoten werden automatisch zu den von Ihnen auf der Soloseite der Tastatur gespielten Noten hinzugefügt.

426-G-030A

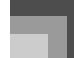

- *4.* Um die Harmonisierautomatik auszuschalten, die AUTO HARMONIZE-Taste erneut drücken.
	- Dadurch erlischt die Indikatorlampe der Taste, wodurch angezeigt wird, dass die Harmonisierautomatik ausgeschaltet ist.

PL40NG01-1.book 29 ページ 2002年7月24日 水曜日 午後2時17分

#### **HINWEIS**

- Falls Sie zwei überlagerte Klangfarben (UPPER1, UPPER2) auf der Tastatur verwenden, werden die Harmonisierungsnoten zu beiden Klangfarben hinzugefügt.
- Die Harmonisierautomatik arbeitet nur, wenn der Begleitungsmodus auf FINGERED oder CASIO CHORD eingestellt ist.

#### **Typen der Harmonisierautomatik**

Sie können zwischen 12 verschiedenen Typen der Harmonisierautomatik wählen, wie sie nachfolgend

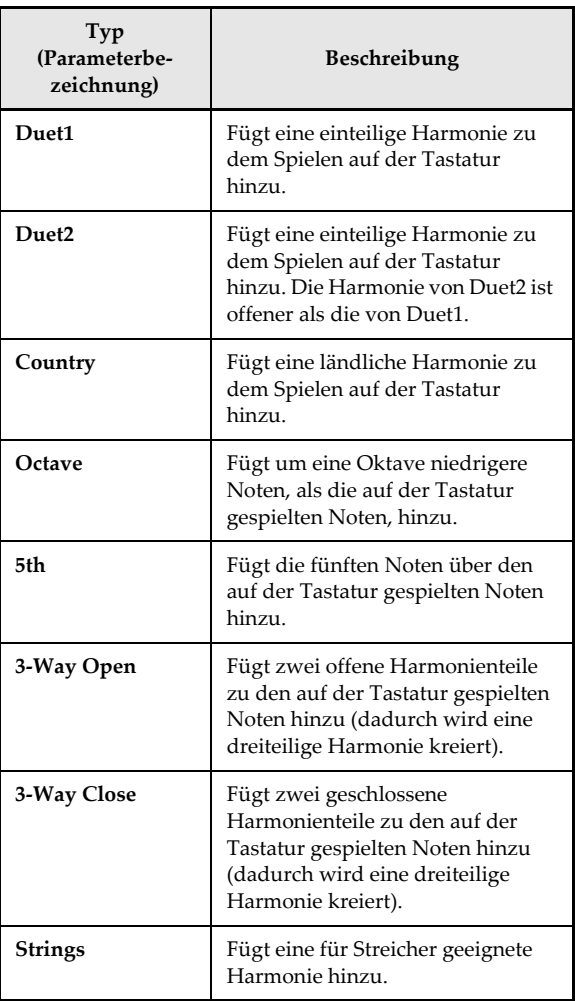

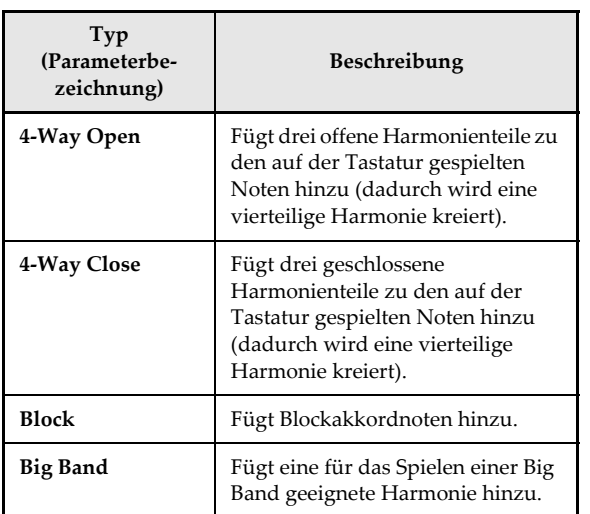

aufgelistet sind. Sie können den folgenden Vorgang verwenden, um einen Typ der Harmonisierautomatik zu wählen, indem Sie die [ ← ]/[ → ]-Tasten oder das Wählrad unmittelbar nach dem Einschalten der Harmonisierautomatik verwenden.

# **Über die Noten und Klangfarben der Harmonisierautomatik**

Die Noten, die Sie auf der Tastatur spielen, werden als "Melodiennoten" bezeichnet, wogegen die von der Harmonisierautomatik zur Melodie hinzugefügten Noten als "Hatmonisiernoten" bezeichnet werden. Die Harmonisierautomatik verwendet normalerweise die von Ihnen für die Melodiennoten gewählte Klangfarbe als Klangfarbe für die Harmonisiernoten, wobei Sie jedoch den Mixer verwenden können (Seite G-46), um eine unterschiedliche Klangfarbe für die Harmonisiernoten zu spezifizieren. Die Harmonisierklangfarben entsprechen der Harmonisierautomatik 1 und 2 des Mixers. Dies bedeutet, dass Sie die Harmonisierklangfarben spezifizieren können, indem Sie die der Harmonisierautomatik 1 und 2 zugeordneten Klangfarben ändern.

 Zusätzlich zu der Klangfarbe, können Sie den Mixer auch verwenden, um eine Anzahl anderer Parameter zu ändern, wie zum Beispiel die Lautstärkebalance. Siehe "Änderung der Parameter eines Parts" auf Seite G-47 für Einzelheiten über diese Vorgänge.

#### **HINWEIS**

- Die Vorgabe-Klangfarbe für die Harmonisierungsnoten, wenn Sie zuerst die Harmonisierautomatik einschalten, ist die gleiche Klangfarbe wie für die Melodiennoten.
- Durch Änderung der eingestellten Melodienklangfarbe wird automatisch die Klangfarbe der Harmonisierungsnote auf die gleiche Einstellung geändert.

426-G-031A

# **Verwendung von One-Touch-Preset**

One-Touch-Preset sorgt automatisch für die nachfolgend aufgelisteten Einstellungen in Abhängigkeit von dem verwendeten Rhythmuspattern.

- Klangfarbe und Lautstärke des Pianos
- Mischklangfarbe oder Split ein/aus
- Mischklangfarbe und Lautstärke (wenn Mischklangfarbe eingeschaltet ist) oder Split-Klangfarbe (wenn Split eingeschaltet ist)
- Tempo
- Effekte
- Harmonisierung (Typ, ein/aus)

### **Verwenden von One-Touch-Preset**

- *1.* Den zu verwendenden Rhythmus wählen.
- *2.* Die MODE-Taste verwenden, um den gewünschten Begleitungsmodus zu wählen.
- *3.* Die ONE TOUCH PRESET/(KEY LIGHT)-Taste drücken.
	- Dadurch werden automatisch die One-Touch-Preset-Einstellungen in Abhängigkeit von dem gewählten Rhythmus ausgeführt.
- *4.* Den Rhythmus und die Begleitautomatik starten und etwas auf dem Piano spielen.
	- Die Begleitung wird nun mit den One-Touch-Preset-Einstellungen gespielt.

# **Verwendung des Metronoms**

Die Metronomfunktion dieses Pianos erzeugt für den ersten Beat (Taktschlag) jedes Taktes einen Glockenschlag, gefolgt von einem Klickton für jeden weiteren Beat (Taktschlag) des Taktes. Dies ist das perfekte Werkzeug für das Üben von Musikstücken ohne Begleitung (Rhythmus).

### **Starten des Metronoms**

*1.* Während Sie die FUNCTION-Taste gedrückt halten, betätigen Sie die METRONOME/ (BEAT)-Taste.

$$
\overset{\tiny{5}{\circ}}{B}\overset{\tiny{4}{\circ}}{e}\overset{\tiny{3}{\circ}}\overset{\tiny{5}{\circ}}{1}:\ \ \ \overset{\tiny{1}{\circ}}{4}/4
$$

- **2.** Verwenden Sie die [ $\leftarrow$ ]- und [ $\rightarrow$ ]-Tasten, um die gewünschte Beateinstellung zu wählen.
	- Sie können die Beateinstellung auch durch Drehen des Wählrades ändern.

#### **HINWEIS**

- Die Glocke (welche den ersten Beat eines Taktes anzeigt) ertönt nicht, wenn "0" spezifiziert ist. Alle Beats werden durch einen Klicksound angezeigt. Diese Einstellung lässt Sie mit einem stetigen Beat üben, ohne dass Sie sich Gedanken darüber machen müssen, wie viele Beats in einem Takt vorhanden sind.
- Zur Wahl steht der 0, 2/4 bis 7/4 plus der 9/4, 12/4, 3/8, 5/ 8, 6/8, 7/8, 9/8 oder 12/8 Takt.
- Das Display verlässt die Metronom-Einstellanzeige, wenn Sie für etwa 10 Sekunden keine Operation ausführen. Sie können die Metronom-Einstellanzeige auch verlassen, indem Sie die EXIT/NO-Taste drücken.
- *3.* Die METRONOME/(BEAT)-Taste drücken, um das Metronom ertönen zu lassen.
	- Die Indikatorlampe über der START/STOP-Taste blinkt im Rhythmus mit dem Beat des Metronoms.
- *4.* Während die Indikatorlampe über den TEMPO-Tasten leuchtet, verwenden Sie die TEMPO-Tasten  $[\triangle] / [\nabla]$ , um das Tempo einzustellen.
	- Die TEMPO-Indikatorlampe leuchtet nicht und die Tempoeinstellung kann nicht ausgeführt werden, während die Menüanzeige am Display angezeigt wird. Um die Menüanzeige zu verlassen und an die Klangfarben/ Rhythmusanzeige zurückzukehren, drücken Sie die FUNCTION-Taste.
		- [ $\triangle$ ] (+) ...... Erhöht das Tempo (macht dieses schneller)
		- $\left[\right.\blacktriangledown\right] (-)$ ...... Vermindert das Tempo (macht dieses langsamer)
- *5.* Um das Metronom auszuschalten, die METRONOME/(BEAT)-Taste drücken.

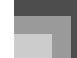

# **Transponierung des Pianos**

Die Transponierung lässt Sie die Gesamttonart des Pianos in Halbtonschritten anheben und absenken. Falls Sie z.B. die Begleitung zu einem Sänger spielen möchten, der in einer bestimmten Tonart singt, können Sie die Transponierung verwenden, um die Tonart des Pianos zu ändern, ohne das Spielen des Songs in einer anderen Tonart lernen zu müssen.

#### **Transponieren des Pianos**

- *1.* Während die Indikatorlampe über der TRANSPOSE-Taste leuchtet, verwenden Sie die TRANSPOSE-Tasten [ ▲ ]/[ V ], um die Transponierungseinstellung zu ändern.
	- Die Transponierungstasten-Indikatorlampe leuchtet nicht und die Transponierungseinstellung kann nicht ausgeführt werden, während die Menüanzeige am Display angezeigt wird. Um die Menüanzeige zu verlassen, drücken Sie die FUNCTION-Taste.

*Beispiel:*

Das Piano ist um fünf Halbtöne nach oben zu transponieren.

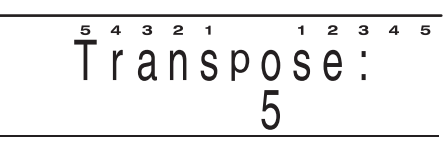

- Sie können die Einstellung auf der Transponierungseinstellungsanzeige ändern, indem Sie die [ $\leftarrow$ ]- und [ $\rightarrow$ ]-Tasten oder das Wählrad verwenden.
- Achten Sie darauf, dass das Display die Transponierungseinstellungsanzeige verlässt, wenn Sie die Einstellung nicht innerhalb von 10 Sekunden nach deren Anzeige ändern. Um die Transponierungseinstellungsanzeige zu verlassen, drücken Sie die EXIT/NO-Taste.

#### **HINWEIS**

- Das Piano kann in einem Bereich von –12 (eine Oktave nach unten) bis +12 (eine Oktave nach oben) transponiert werden.
- Um die Transponierungsanzeige auf ihre anfängliche Vorgabe von "0" zurückzustellen, zeigen Sie die Transponierungsanzeige an und drücken Sie gleichzeitig die [ $\blacktriangle$ ]- und [ $\nabla$ ]-Tasten.
- Die Einstellung der Transponierung beeinflusst auch den Sequenzer und die Begleitautomatik. Sie beeinflusst jedoch nicht die Schlagzeugparts der Begleitautomatik.

# **Stimmung des Pianos**

Die Stimmfunktion lässt Sie eine Feinstimmung des Pianos vornehmen, um dieses an die Stimmung eines anderen Musikinstrumentes anzupassen.

#### **Stimmen des Pianos**

- *1.* Drücken Sie die FUNCTION-Taste.
- Verwenden Sie die [← ]- und [→]-Tasten oder das Wählrad, um die Menüanzeige "Stimmung" anzuzeigen.
- *3.* Drücken Sie die ENTER/YES-Taste einmal, um die Stimmanzeige zu erhalten.

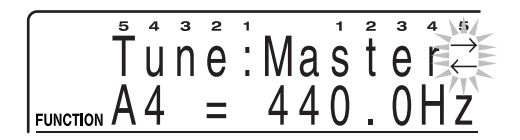

*4.* Verwenden Sie die [+]- und [–]-Tasten, um die Stimmeinstellung des Pianos zu ändern. *Beispiel:*

Das Piano ist um 10 niedriger zu stimmen.

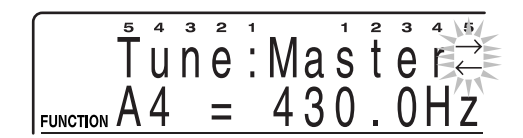

 Sie können auch die Stimmungseinstellung ändern, indem Sie das Wählrad drehen.

#### **HINWEIS**

- Das Piano kann in einem Beeich von 415,3 Hz bis zu 466,2 Hz (±100 Cents\*) gestimmt werden.
	- 100 Cents entsprechen einem Halbton.
- Um die Stimmeinstellung auf den Vorgabewert von 440,0 Hz zurückzustellen, rufen Sie die Stimmanzeige auf und drücken Sie danach gleichzeitig die [+]- und [–]-Tasten.
- Die Stimmeinstellung beeinflusst auch den Sequenzer und die Begleitautomatik.
- Wenn Sie die Barocktonhöhe eingeschaltet haben, wird der Stimmbereich auf 390,6 Hz bis 441,5 Hz verlegt. In diesem Falle wird wiederum der Vorgabewert von 415,3 Hz eingestellt, wen Sie die [+]- und [–]-Tasten gleichzeitig drücken.

426-G-033A

# **Verwendung der Anschlagdynamik**

Wenn Sie die Anschlagdynamik einschalten, ändern die von dem Piano ausgegebene Lautstärke und Klangqualität in Abhängigkeit von dem auf die Tasten der Tastatur ausgeübten Druck.

#### **Einstellen der Anschlagsempfindlichkeit**

- *1.* Drücken Sie die FUNCTION-Taste.
- 2. Verwenden Sie die  $\left[ \leftarrow \right]$  und  $\left[ \rightarrow \right]$ -Tasten oder das Wählrad, um die Menüanzeige "Allgemeines" anzuzeigen.
- *3.* Drücken Sie die ENTER/YES-Taste einmal, um die Anschlagdynamik-Einstellanzeige anzuzeigen.

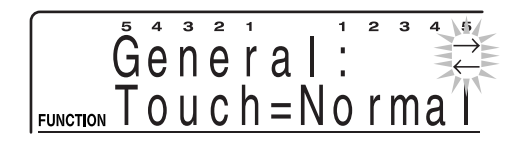

- *4.* Verwenden Sie die [+]- und [–]-Tasten, um in der folgenden Reihenfolge durch die Empfindlichkeitseinstellungen zu scrollen.
	- "Light" gibt auch bei leichten Tastendruck einen kraftvollen Sound aus, wogegen "Heavy" einen starken Tastendruck voraussetzt, um einen kraftvollen Sound auszugeben.
	- Drücken Sie gleichzeitig die [+]- und [–]-Tasten, um die Empfindlichkeit auf "Normal" einzustellen.
	- Sie können auch die Anschlagdynamikeinstellung ändern, indem Sie das Wählrad drehen.

#### **HINWEIS**

- Die Operationen der Anschlagdynamik beeinflussen die interne Klangquelle des Pianos sowie die MIDI OUT-Daten.
- Die Einstellungen der Anschlagdynamik beeinflussen nicht die Wiedergabe des Sequenzers, der Begleitung oder der von einer externen Klangquelle empfangenen MIDI-Notendaten.

426-G-034A

- Die Anschlagdynamik beeinflusst unterschiedliche Klangfarben auf unterschiedliche Weise.
- *G-32*